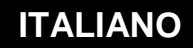

**MANUALE DI UTILIZZO**

# **Risorse**

# **Caldaia**

**e**

**Cascata di caldaie**

Le risorse Caldaia e Cascata di caldaie sono disponibili dalla versione **v5.0.0** (o superiore) in **opzione +** (o superiore).

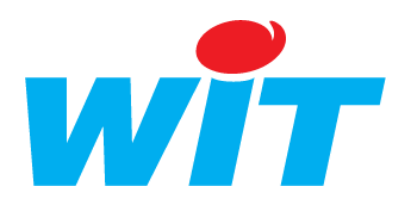

WIT Italia - via Ferrero 10 – 10098 Cascine Vica Rivoli (To) Tel: 011 95 90 256- Fax: 011 95 90 115- Hot-line: 011 95 90 117 Sito Internet : [www.wit-italia.com](http://www.wit-italia.com/)

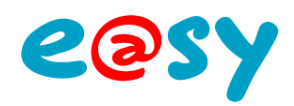

# **SOMMARIO**

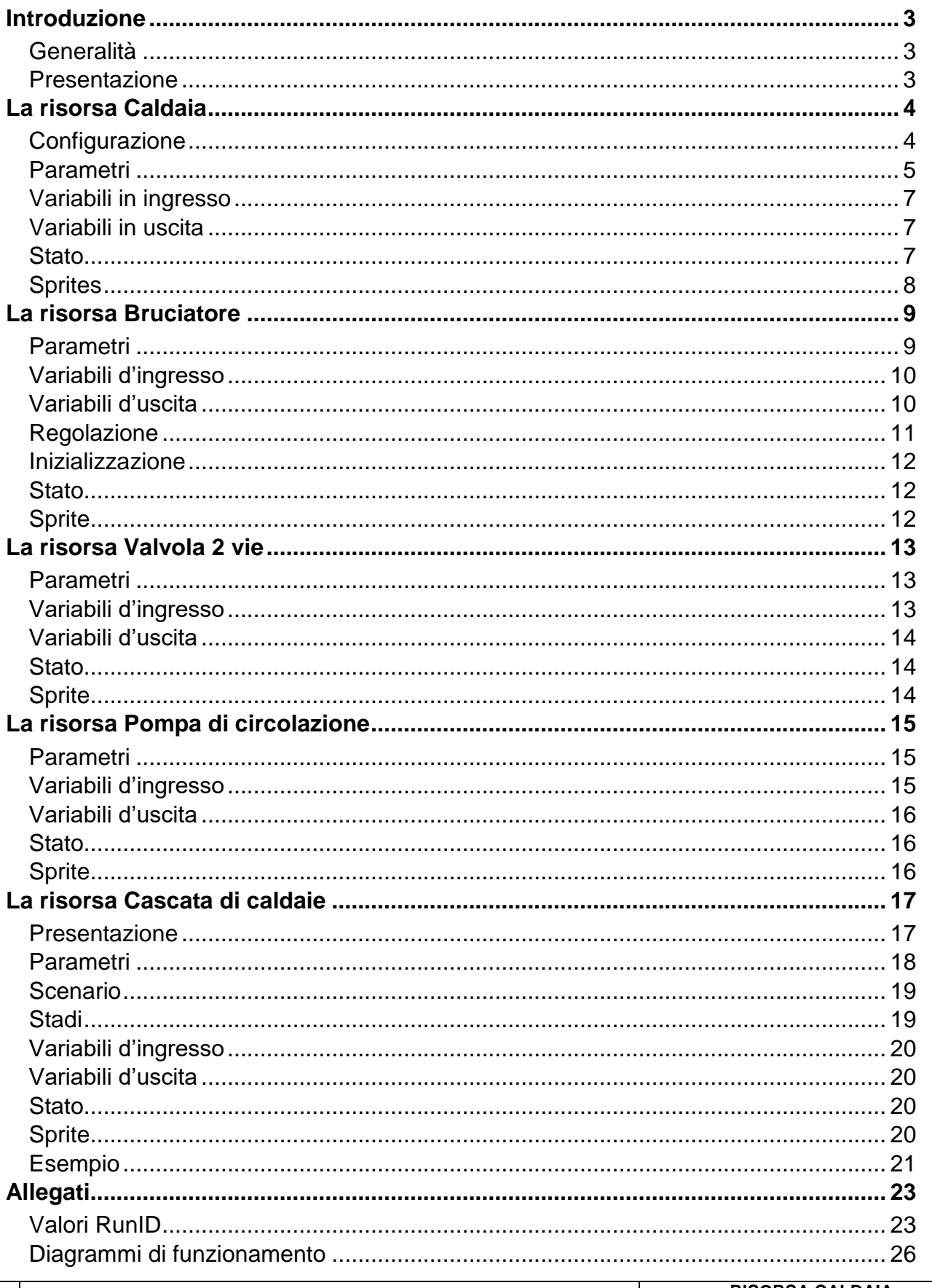

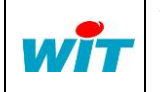

Via Ferrero 10 10098 Cascine Vica Rivoli (To) http://www.wit-italia.com

Tel : +39 011 95 90 256 Fax : +39 011 95 90 115 Hot-line : +39 011 95 90 117

**RISORSA CALDAIA** E CASCATA DI CALDAIE 17-01-2014 DTE/0034I Page 2 / 28  $1.5$ 

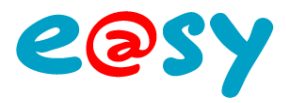

# <span id="page-2-0"></span>**Introduzione**

# <span id="page-2-1"></span>**Generalità**

La gestione di un impianto di riscaldamento passa attraverso l'uso di diverse risorse specifiche, dalla caldaia semplice senza gestione del bruciatore alla cascata di 4 caldaie con bruciatore modulante.

L'e@sy propone quindi le seguenti risorse:

La risorsa Caldaia.

- La risorsa Bruciatore.
- La risorsa Valvola 2 vie.
- La risorsa Pompa di circolazione (carico e/o ricircolo).
- La risorsa Cascata di caldaie.

# <span id="page-2-2"></span>**Presentazione**

Tutte le risorse sono disponibili nella cartella «HVAC» dell'e@sy (opzioni + e ++). In funzione dei bisogni specifici è possibile creare separatamente ognuna delle risorse.

In ogni caso le diverse risorse che compongono un impianto di riscaldamento sono in relazione tra di loro (Il bruciatore é legato alla caldaia che a sua volta é legata alla cascata).

Ad esempio, per gestire la caldaia é sufficiente creare una risorsa «Caldaia». Al momento della sua configurazione le risorse «figlio» (valvola, bruciatore, ecc.) sono automaticamente creati con i loro legami.

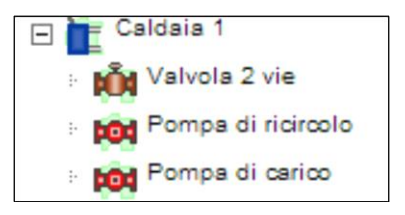

Per la gestione di una cascata si ottiene la struttura seguente:

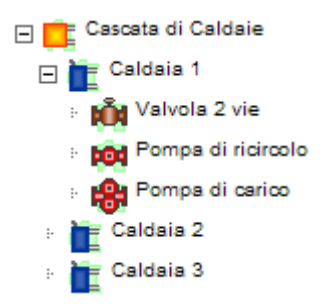

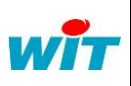

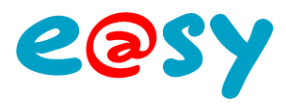

# <span id="page-3-0"></span>**La risorsa Caldaia**

La risorsa Caldaia é disponibile nella cartella «HVAC» dell'e@sy. Per la sua creazione, scegliere la risorsa e poi cliccare sul bottone «Aggiungere una risorsa». Questa risorsa presenta due modi di funzionamento:

#### **Modo Ricircolo**

Quando la caldaia é munita di una pompa di ricircolo, con o senza pompa di carico:

- 1 Avvio della pompa di ricircolo, attesa del controllore portata.
- 2 Avvio del bruciatore, attesa della temperatura desiderata.
- 3 Apertura della valvola, attesa del fine corsa.
- 4 Avvio della pompa di carico (se prevista).

#### **Modo Carico**

Quando la caldaia é munita di una pompa di carico senza pompa di ricircolo:

- 1 Apertura della valvola, attesa del fine corsa.
- 2 Avvio della pompa di carico, attesa del controllore di portata.
- 3 Avvio del bruciatore.

# <span id="page-3-1"></span>**Configurazione**

Questa scheda permette di selezionare gli apparecchi da gestire sulla caldaia:

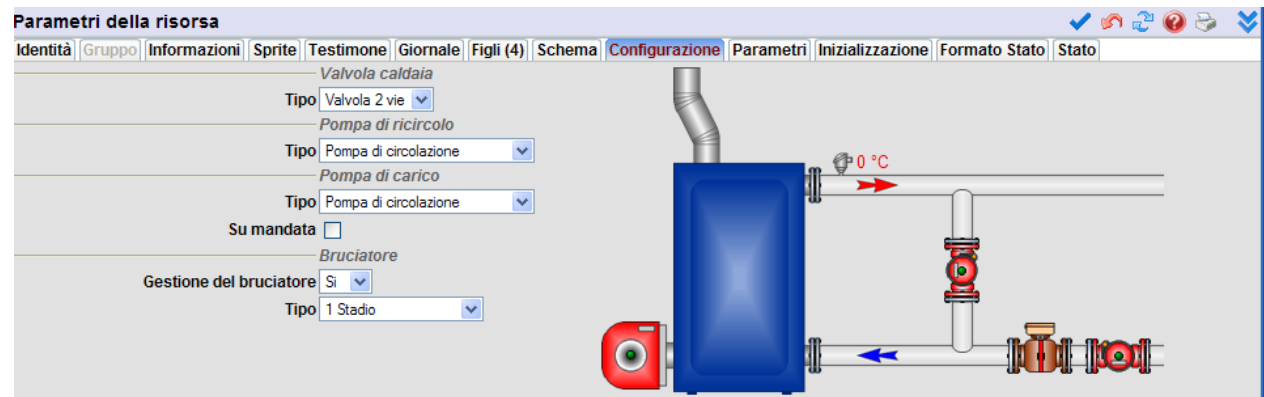

E' necessario determinare se la caldaia é equipaggiata con una valvola di cascata, una pompa di ricircolo, una pompa di carico (sul ritorno oppure sulla partenza del circuito) e se è necessaria la gestione del bruciatore.

Le pompe di circolazione possono essere semplici o doppie. Il bruciatore può essere di tipo 1 o 2 stadi, modulante analogico o a 3 punti.

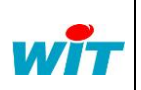

Via Ferrero 10 10098 Cascine Vica Rivoli (To) [http://www.wit-italia.com](http://www.wit-italia.com/) Tel Fax

Hot-line : +39 011 95 90 117 : +39 011 95 90 256 : +39 011 95 90 115

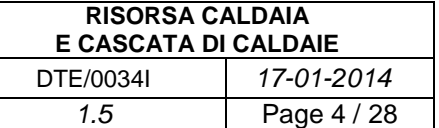

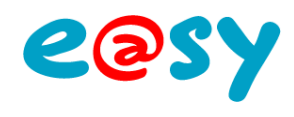

# <span id="page-4-0"></span>**Parametri**

#### **Modo Ricircolo**

In questo caso è presente una pompa di ricircolo (semplice oppure doppia):

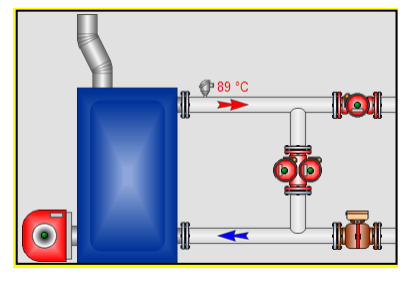

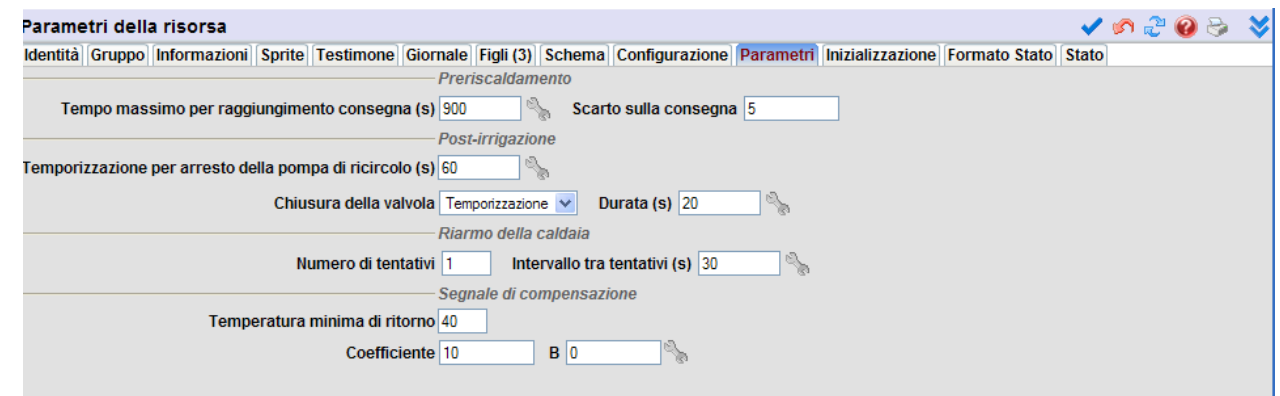

#### **Pre-riscaldamento**

Quando la caldaia é messa in funzione, la pompa di ricircolo parte e funziona per un tempo specifico (15 minuti per default). La risorsa si trova nello stato di «Preriscaldamento».

Quando questo tempo é scaduto, se lo scarto tra la temperatura di partenza e la consegna è inferiore a quello inserito (5°C per default), la risorsa apre la valvola e attiva la pompa.

Nel caso contrario, la risorsa passa in Post-irrigazione e poi in attesa di un nuovo tentativo.

Dopo tutti i tentativi, viene creato un evento «Caldaia in anomalia». Sarà nuovamente operativa solo su acquisizione dell'anomalia da parte della variabile 'AckFault'.

#### **Post-Irrigazione**

La post-irrigazione permette di disperdere il calore residuo della caldaia quando questa viene spenta, continuando a far circolare l'acqua che la attraversa. Per far questo esistono due modi:

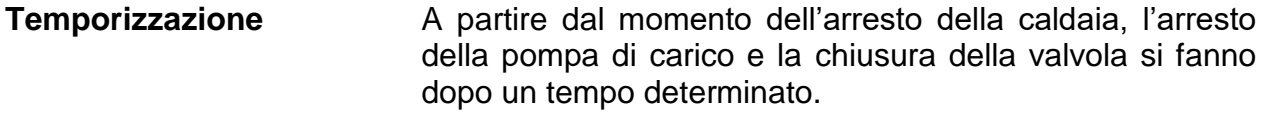

**Differenziale** A partire dal momento dell'arresto della caldaia, l'arresto della pompa di carico e la chiusura della valvola si fanno quando la differenza tra la temperatura di partenza e la temperatura di ritorno é inferiore a quello impostato.

> *Questa modalità richiede tassativamente dell'utilizzo di una sonda di temperatura di ritorno.*

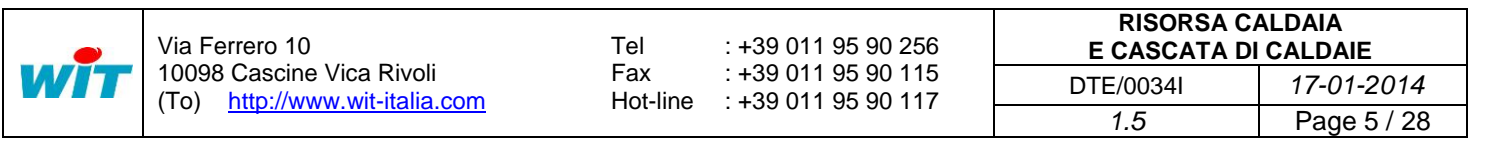

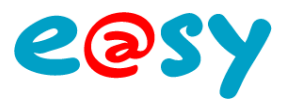

#### **Riarmo della caldaia**

Dopo un errore sulla caldaia o su uno dei suoi dispositivi, é possibile effettuare diversi tentativi di riavvio secondo una temporizzazione programmabile.

#### **Segnale di compensazione**

Le temperature troppo fredde danneggiano le caldaie, creando una condensazione che fa ossidare i corpi di riscaldamento (tranne che per le caldaie a condensazione).

Il segnale di compensazione permette di agire sulla regolazione primaria oppure sulla secondaria di caldaia quando le temperature di ritorno sono troppo basse e la caldaia non riesce da sola a compensare.

L'azione primaria si traduce ad esempio per l'avvio di un'altra caldaia.

L'azione secondaria può corrispondere a una leggera chiusura delle valvole.

Per fare questo sono necessari una sonda di ritorno e una consegna «Temperatura minima di ritorno» (fornita dal produttore. Es: 40 °C).

L'equazione A(x)+B permette di agire sull'uscita «segnale di compensazione» in funzione della differenza tra il valore misurato e quello desiderato.

#### **Esempio**

Il minimo autorizzato é 40 °C, il ritorno é 35 °C. Se l'azione é in percentuale sulla chiusura delle valvole di partenza, bisogna inserire un coefficiente «A» pari a 10. Le valvole si chiuderanno del 50% e le temperature di ritorno aumenteranno di conseguenza.

#### **Modo Carico**

Nel caso di una pompa di carico nel circuito senza pompa di ricircolo:

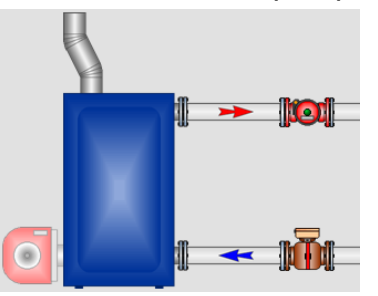

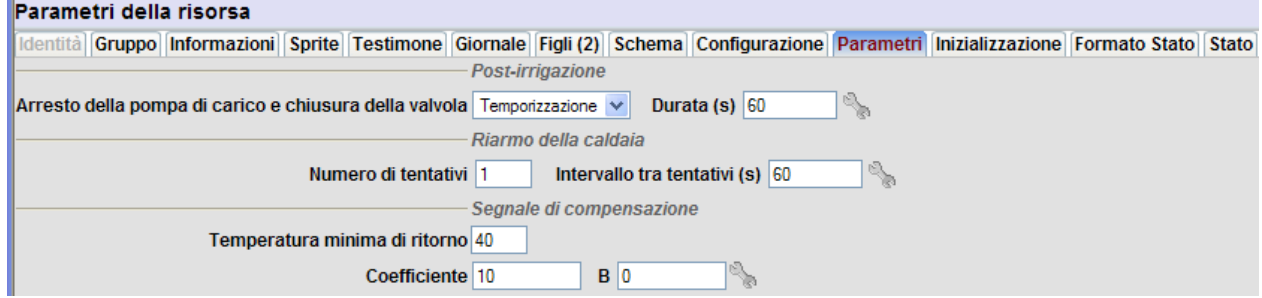

Il modo Carico prevede gli stessi parametri del modo Riciclo con l'eccezione del preriscaldamento.

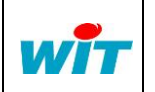

Via Ferrero 10 10098 Cascine Vica Rivoli (To) [http://www.wit-italia.com](http://www.wit-italia.com/) Tel Fax

Hot-line : +39 011 95 90 117 : +39 011 95 90 256 : +39 011 95 90 115

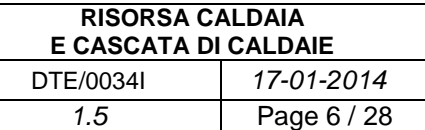

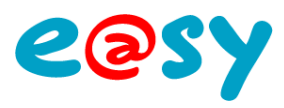

# <span id="page-6-0"></span>**Variabili in ingresso**

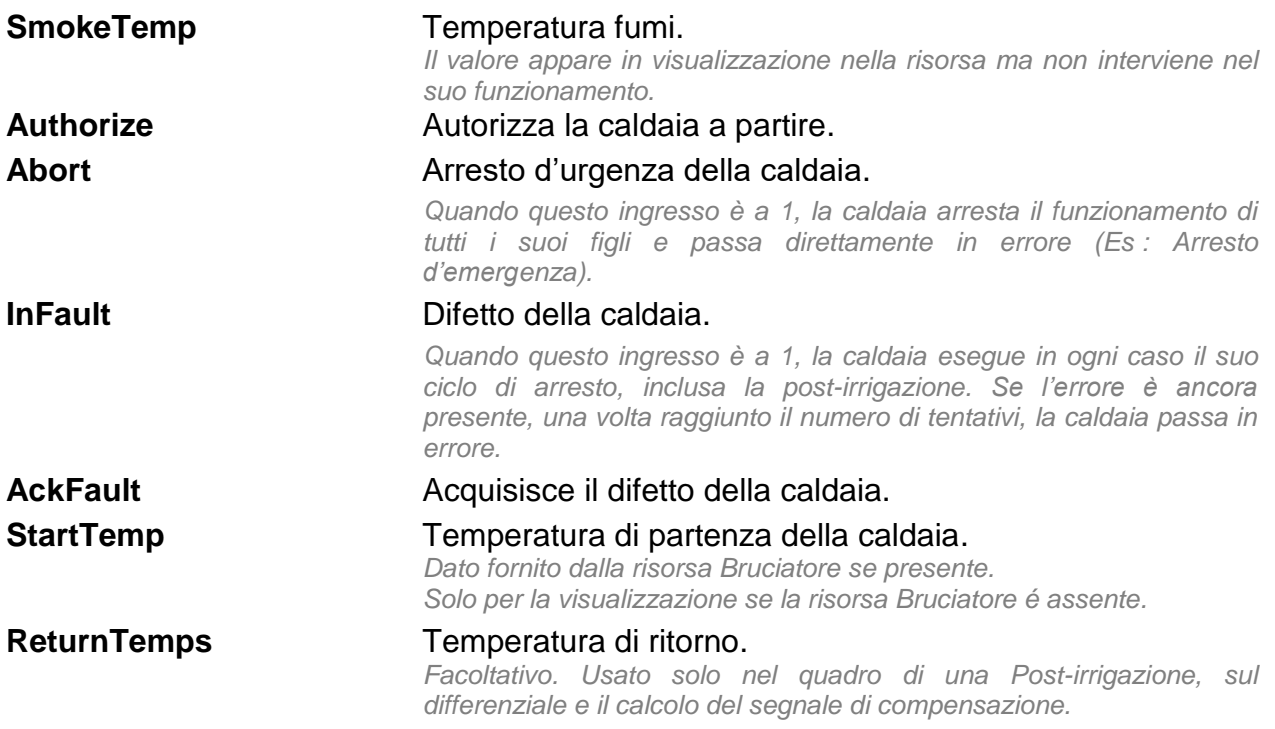

# <span id="page-6-1"></span>**Variabili in uscita**

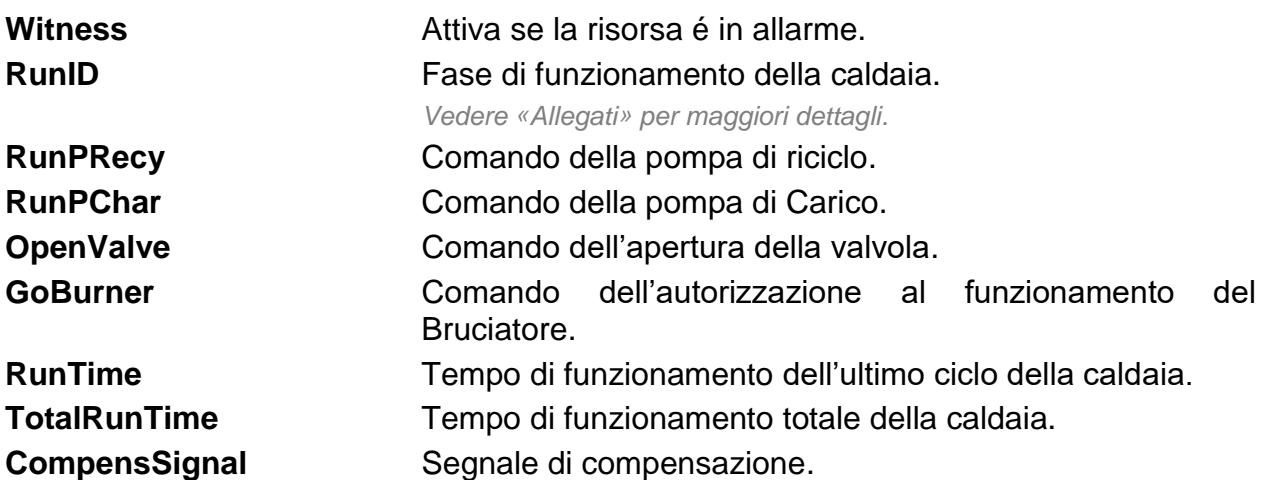

Le condizioni di funzionamento e arresto sono specificate al termine di questo documento, negli allegati.

# <span id="page-6-2"></span>**Stato**

La scheda «Stato» permette di:

- Visualizzare lo stato di funzionamento della caldaia.
- Forzare la caldaia in funzione/arresto forzato o automatico.
- Visualizzare il tempo di funzionamento.
- Visualizzare il numero di tentativi.

Questa visualizzazione é anche disponibile a partire dal menu «Stati» dell'e@sy.

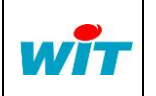

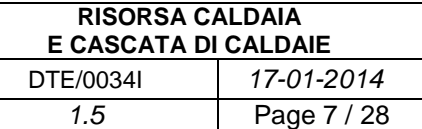

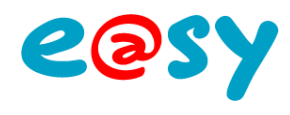

# <span id="page-7-0"></span>**Sprites**

Gli «Sprite» permettono di rappresentare graficamente:

- Lo stato della caldaia.
- La sua fase di funzionamento
- Il numero di tentativi.
- I tempi di marcia (ultimo ciclo e totale).

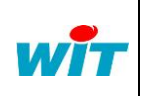

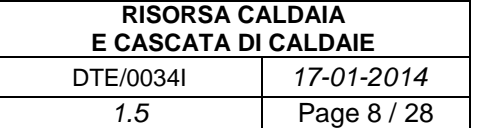

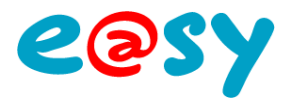

# <span id="page-8-0"></span>**La risorsa Bruciatore**

La risorsa Bruciatore é figlia della risorsa caldaia se quest'ultima é configurata «Con gestione del bruciatore».

La risorsa è anche disponibile nella cartella «HVAC» dell'e@sy. Per crearla, scegliere la risorsa e poi cliccare sul bottone «Aggiungere una risorsa».

<span id="page-8-1"></span>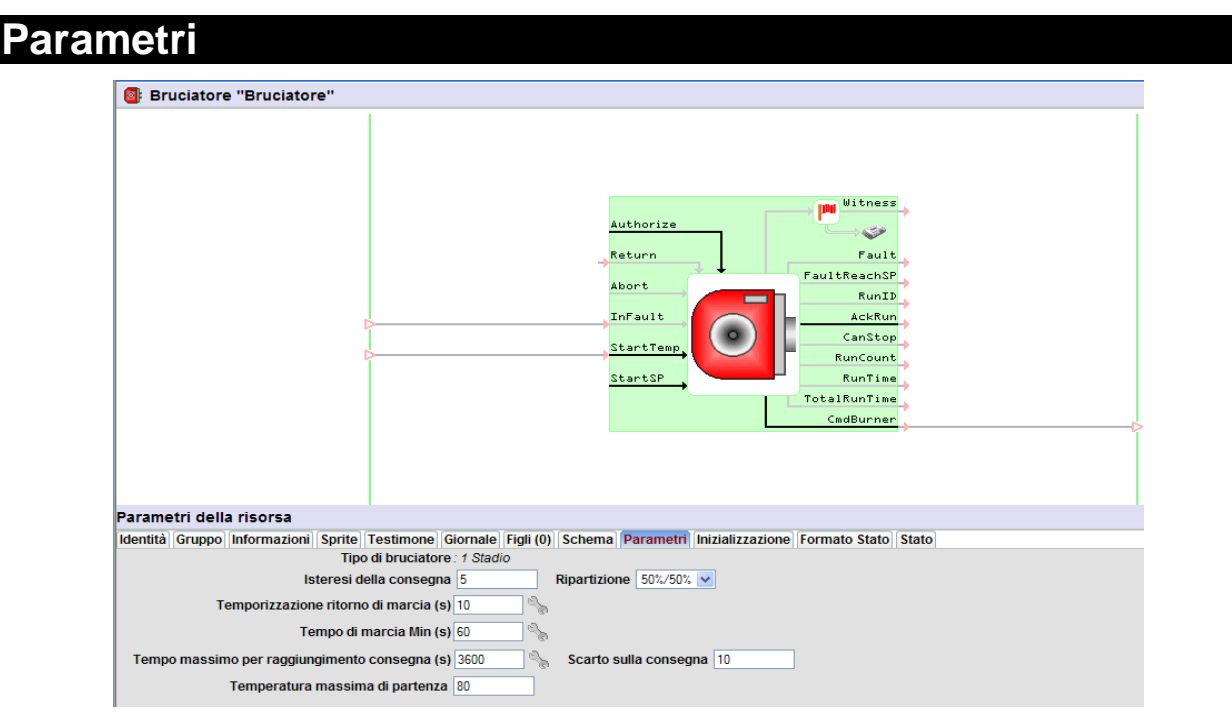

#### **Tipo di bruciatore** 1 o 2 stadi, modulante analogica o modulante a 3 punti.

*Se la risorsa Bruciatore é figlia della risorsa Caldaia, il Tipo é imposto da quest'ultima.*

#### **Isteresi della consegna** Determina le soglie di avvio e arresto del bruciatore. **Ripartizione** Ripartizione dell'isteresi sulla consegna.

*Esempio per un'isteresi di 5°C e una consegna di 80°C:*

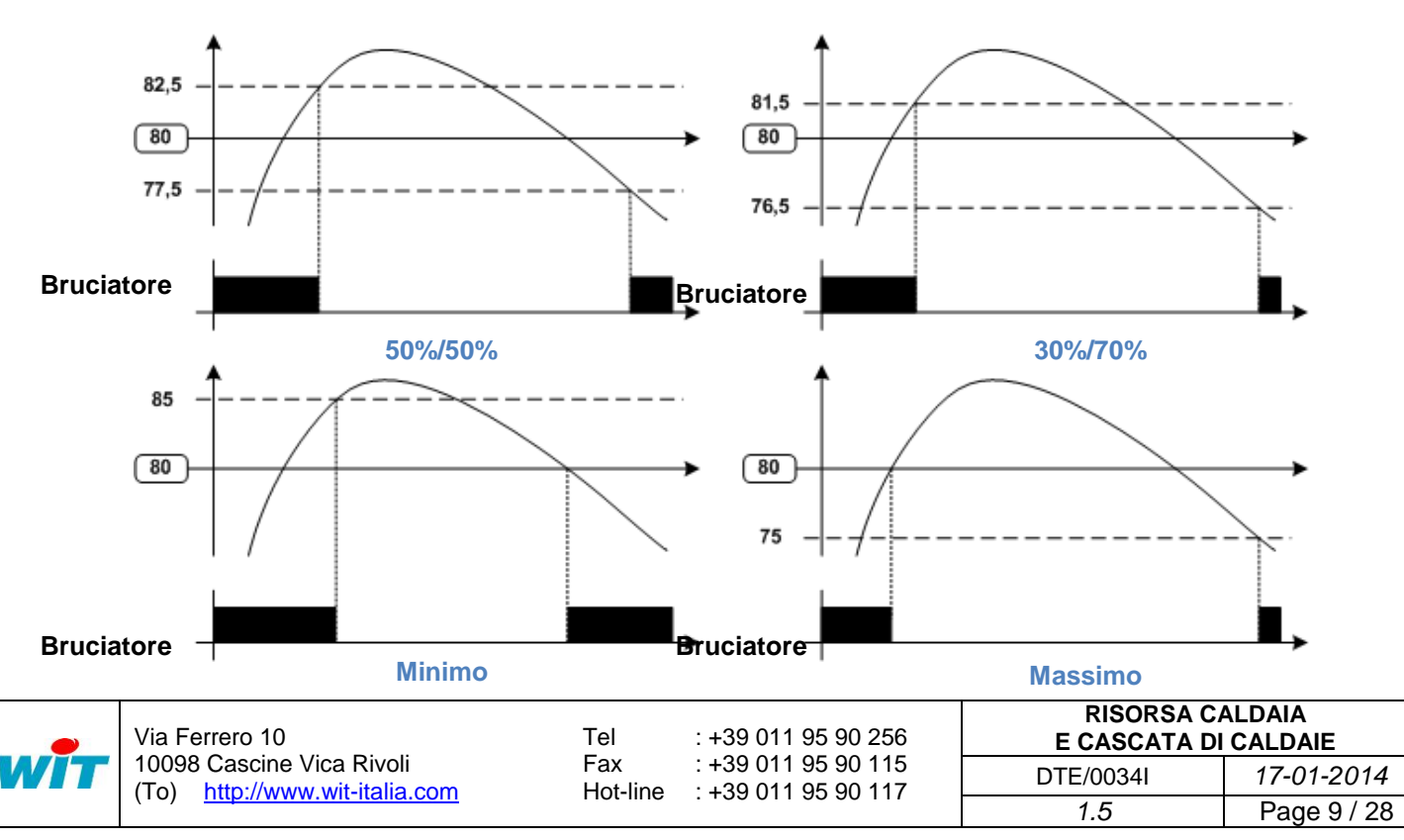

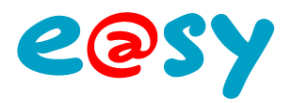

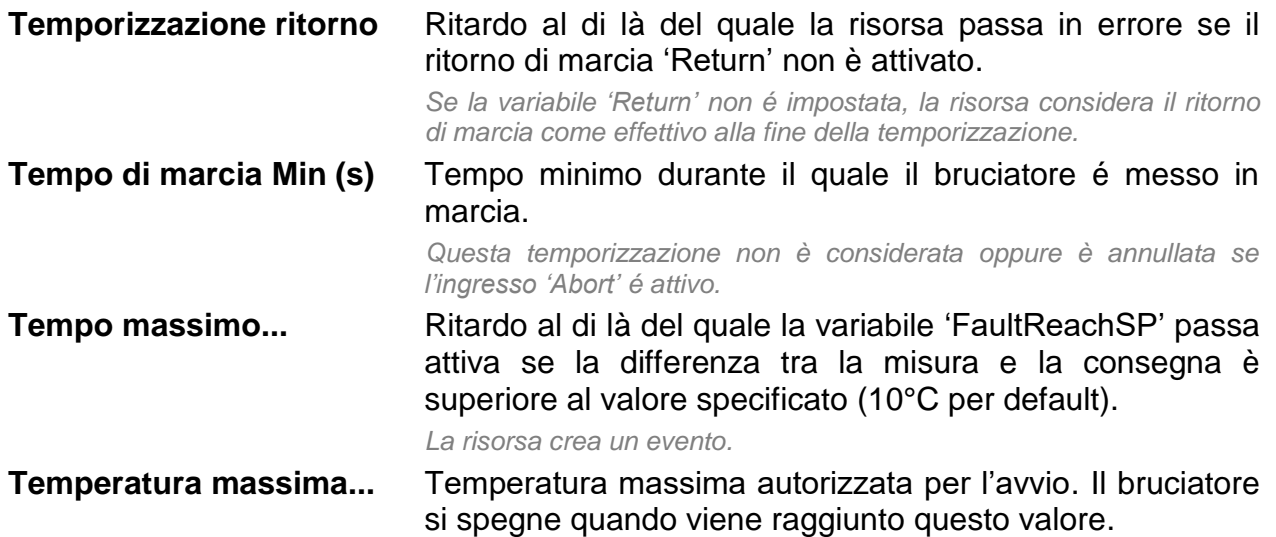

<span id="page-9-0"></span>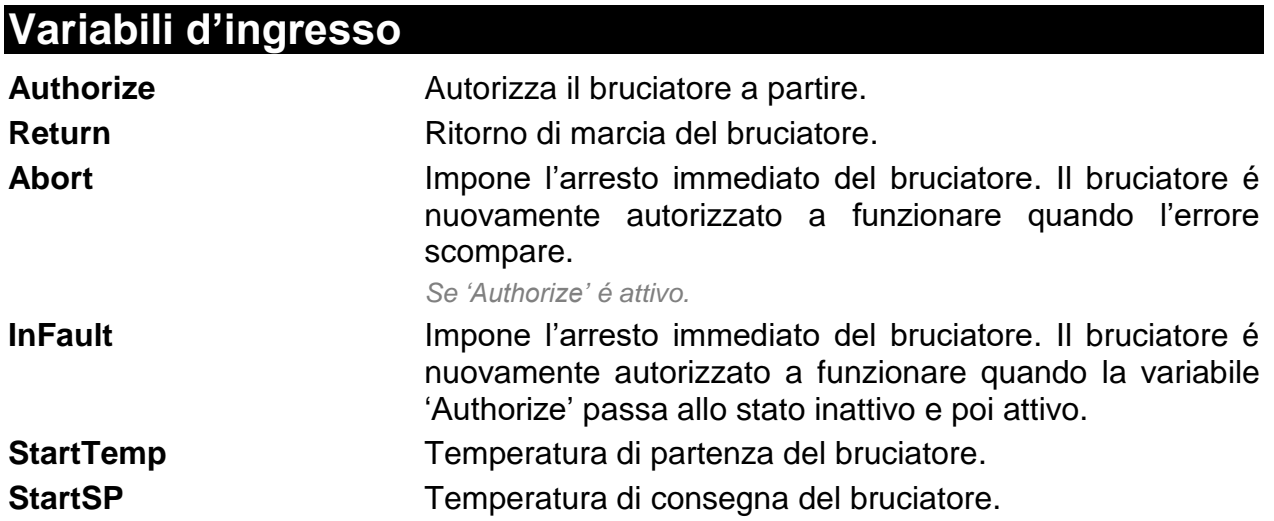

<span id="page-9-1"></span>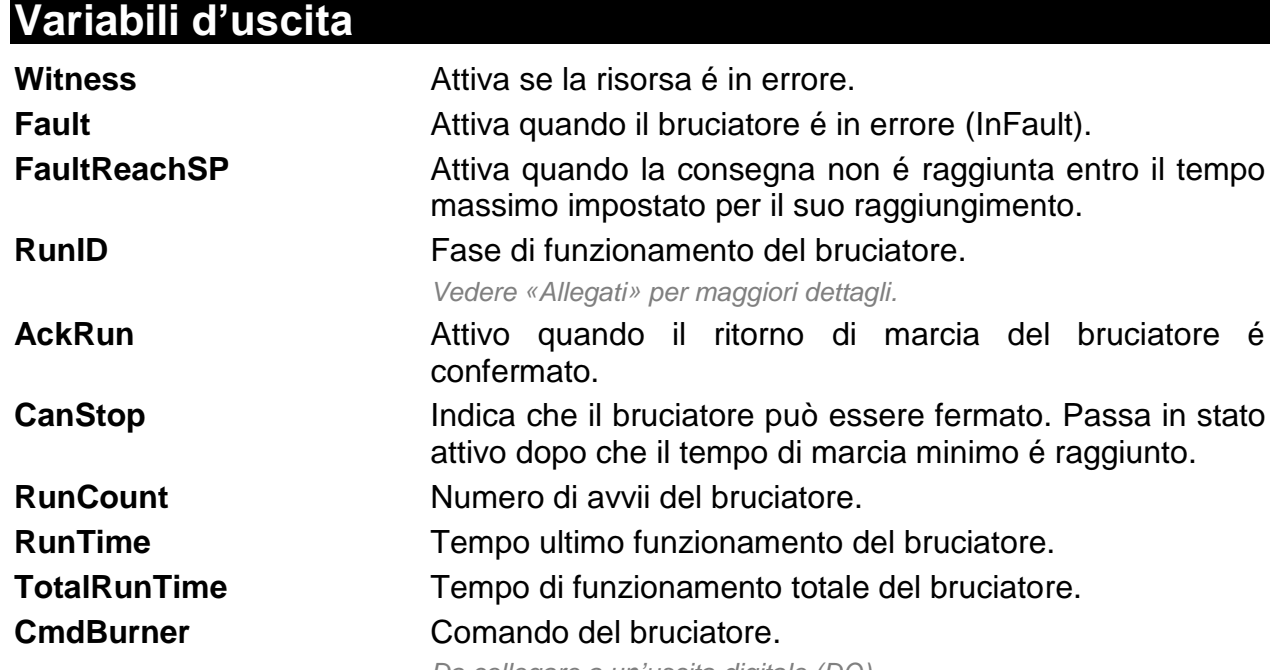

*Da collegare a un'uscita digitale (DO).*

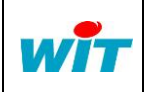

Via Ferrero 10 10098 Cascine Vica Rivoli (To) [http://www.wit-italia.com](http://www.wit-italia.com/) Tel Fax Hot-line : +39 011 95 90 117 : +39 011 95 90 256 : +39 011 95 90 115

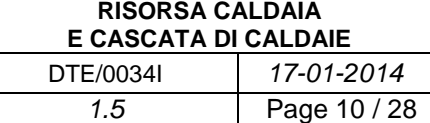

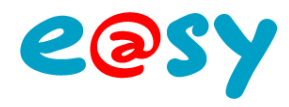

# <span id="page-10-0"></span>**Regolazione**

Quando il bruciatore é di tipo «modulante analogico» o «modulante a 3 punti», la scheda «Regolazione» appare tra i parametri della risorsa, permettendo la configurazione della regolazione.

#### **Bruciatore di tipo modulante analogico:**

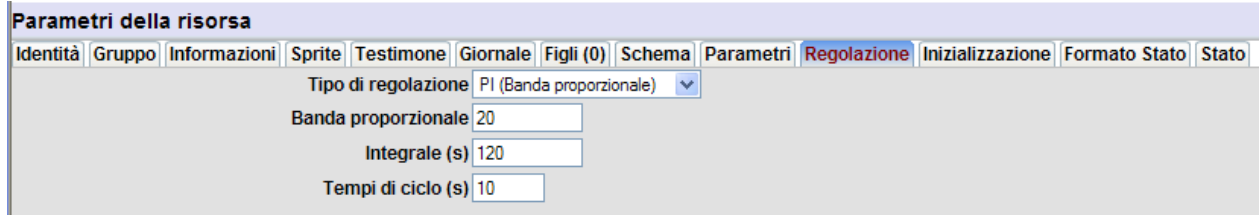

La risorsa presenta un'uscita supplementare «Command» il cui segnale é destinato a pilotare un'uscita analogica che varia tra 0% e 100%:

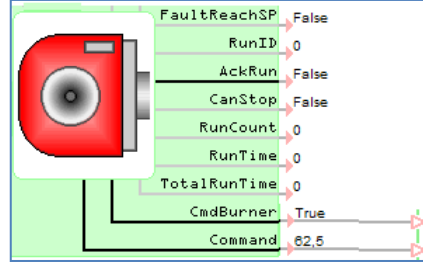

#### **Bruciatore di tipo modulante a 3 punti:**

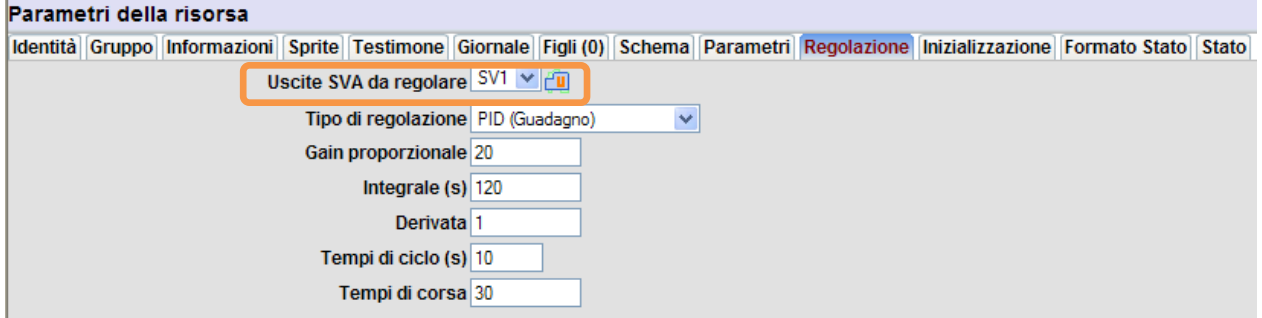

Selezionare la risorsa di tipo uscita SV utilizzata per la regolazione.

La risorsa «Bruciatore» permette di comandare dei bruciatori modulanti a 3 punti (SVA) solo con il PLUG 0.4.0.0 (PLUG502), con due uscite configurate in «Comando a 3 punti (SVA)».

La risorsa «Bruciatore» non consente quindi il comando dei bruciatori modulanti a 3 punti con le estensioni A.C.R, 4SVA e 4.2SVA.

E' comunque possibile il comando di bruciatori a 3 punti con queste estensioni senza utilizzare questa risorsa.

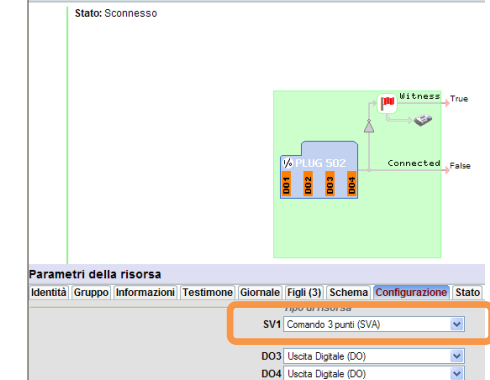

PLUG502 0.4.0.0 (4 DO Relay) "PLUG02"

Questa restrizione riguarda esclusivamente i

bruciatori a 3 punti. La risorsa è in grado di comandare bruciatori a 1 stadio, a 2 stadi e modulanti analogici, utilizzando estensioni in formato MODULO.

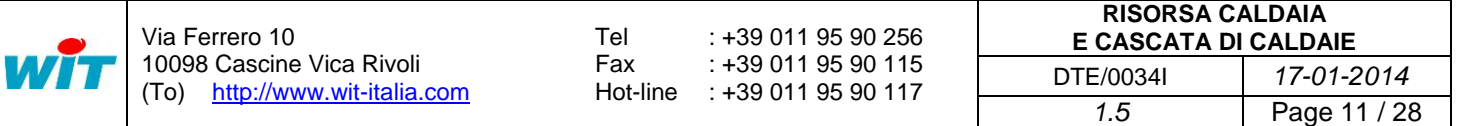

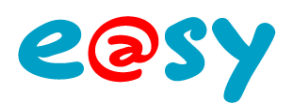

# <span id="page-11-0"></span>**Inizializzazione**

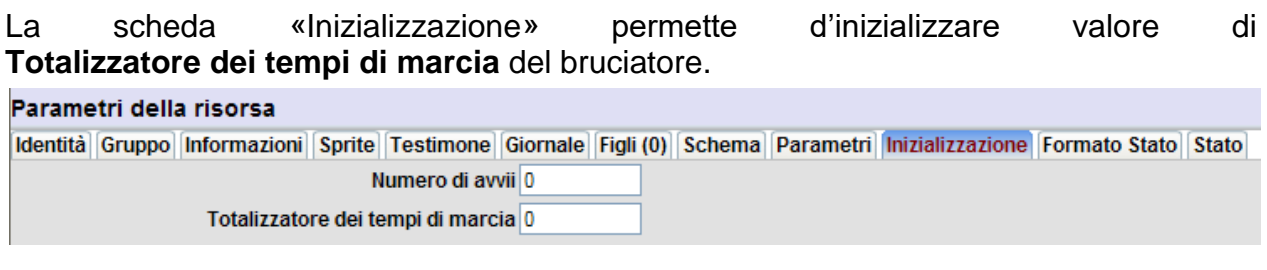

# <span id="page-11-1"></span>**Stato**

La scheda «Stato» permette di:

- Visualizzare lo stato di funzionamento de bruciatore.
- Visualizzare l'ultimo tempo di marcia.
- Visualizzare il tempo totale di marcia del bruciatore.

# <span id="page-11-2"></span>**Sprite**

Gli «Sprites» permettono di rappresentare graficamente:

- Lo stato del bruciatore.
- I tempi di marcia (ultimo ciclo e totale).
- Il numero di avvii.

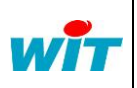

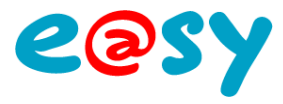

# <span id="page-12-0"></span>**La risorsa Valvola 2 vie**

La valvola 2 vie (o valvola di cascata) permette di isolare la caldaia del circuito primario.

La risorsa è disponibile nella cartella «HVAC» dell'e@sy. Per crearla, scegliere la risorsa e poi cliccare sul bottone «Aggiungere una risorsa».

Questa risorsa è figlia della risorsa Caldaia se questa è stata configurata «Con valvola 2 vie».

<span id="page-12-1"></span>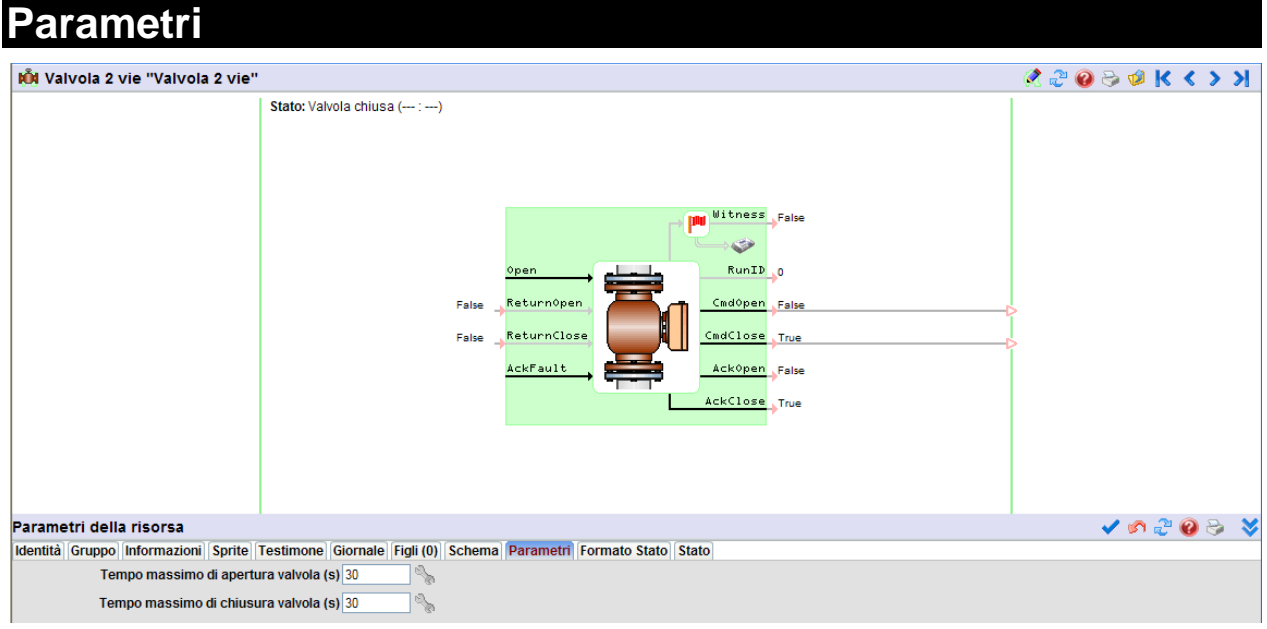

#### **Tempo massimo di apertura valvola** Periodo al di là del quale la risorsa passa in errore se il ritorno di apertura 'ReturnOpen' non é attivato.

*Se la variabile 'ReturnOpen' non é valorizzata, la risorsa considera il ritorno di apertura come effettivo alla fine della temporizzazione.*

**Tempo massimo di chiusura valvola** Periodo al di là del quale la risorsa passa in errore se il ritorno di chiusura 'ReturnClose' non è attivato.

*Se la variabile 'ReturnClose' non é valorizzata, la risorsa considera il ritorno di apertura come effettivo alla fine della temporizzazione.*

<span id="page-12-2"></span>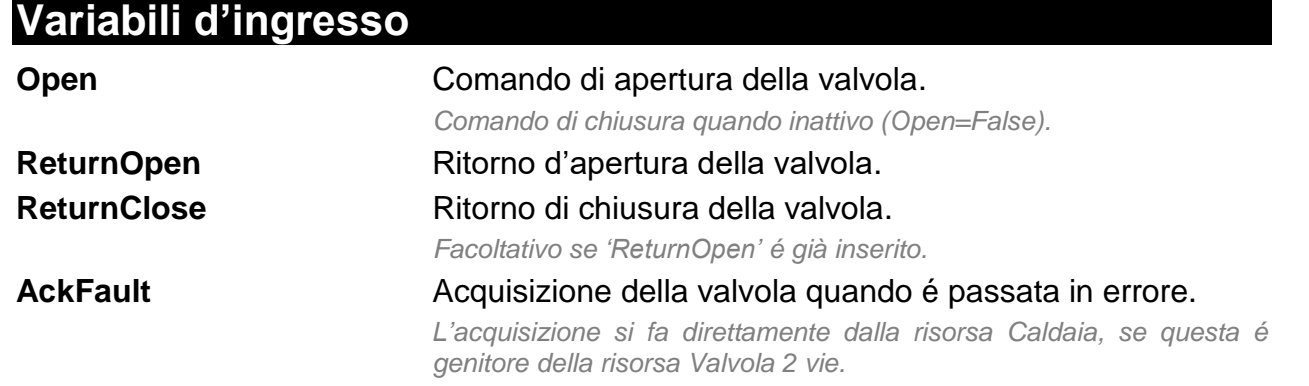

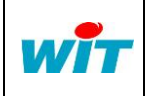

Via Ferrero 10 10098 Cascine Vica Rivoli (To) [http://www.wit-italia.com](http://www.wit-italia.com/) Tel Fax Hot-line : +39 011 95 90 117 : +39 011 95 90 256 : +39 011 95 90 115

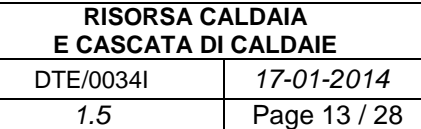

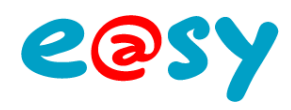

# <span id="page-13-0"></span>**Variabili d'uscita**

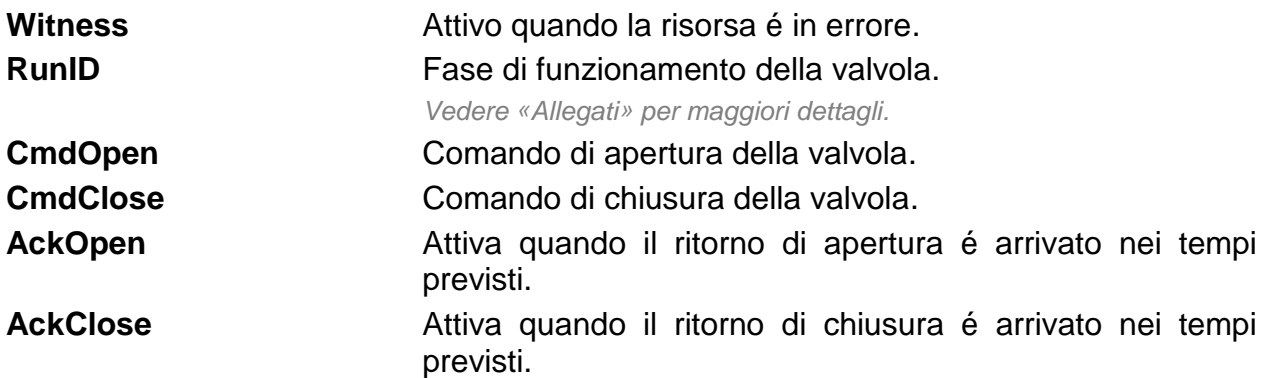

# <span id="page-13-1"></span>**Stato**

La scheda «Stato» permette di:

- Visualizzare lo stato di funzionamento della valvola.
- Forzare manualmente la sua apertura o la sua chiusura.

# <span id="page-13-2"></span>**Sprite**

Gli «Sprite» permettono di rappresentare graficamente:

● Lo stato della valvola.

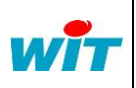

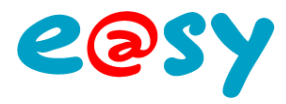

# <span id="page-14-0"></span>**La risorsa Pompa di circolazione**

Via Ferrero 10

 $\frac{1}{1}$ 

10098 Cascine Vica Rivoli (To) [http://www.wit-italia.com](http://www.wit-italia.com/)

La risorsa «Pompa di circolazione» (semplice o doppia) é disponibile nella cartella «HVAC» dell'e@sy. Per crearla, scegliere la risorsa e poi cliccare sul bottone «Aggiungere una risorsa».

Questa risorsa è figlia della risorsa Caldaia, se questa è stata configurata «con pompa di carico» e/o «Pompa di ricircolo».

<span id="page-14-1"></span>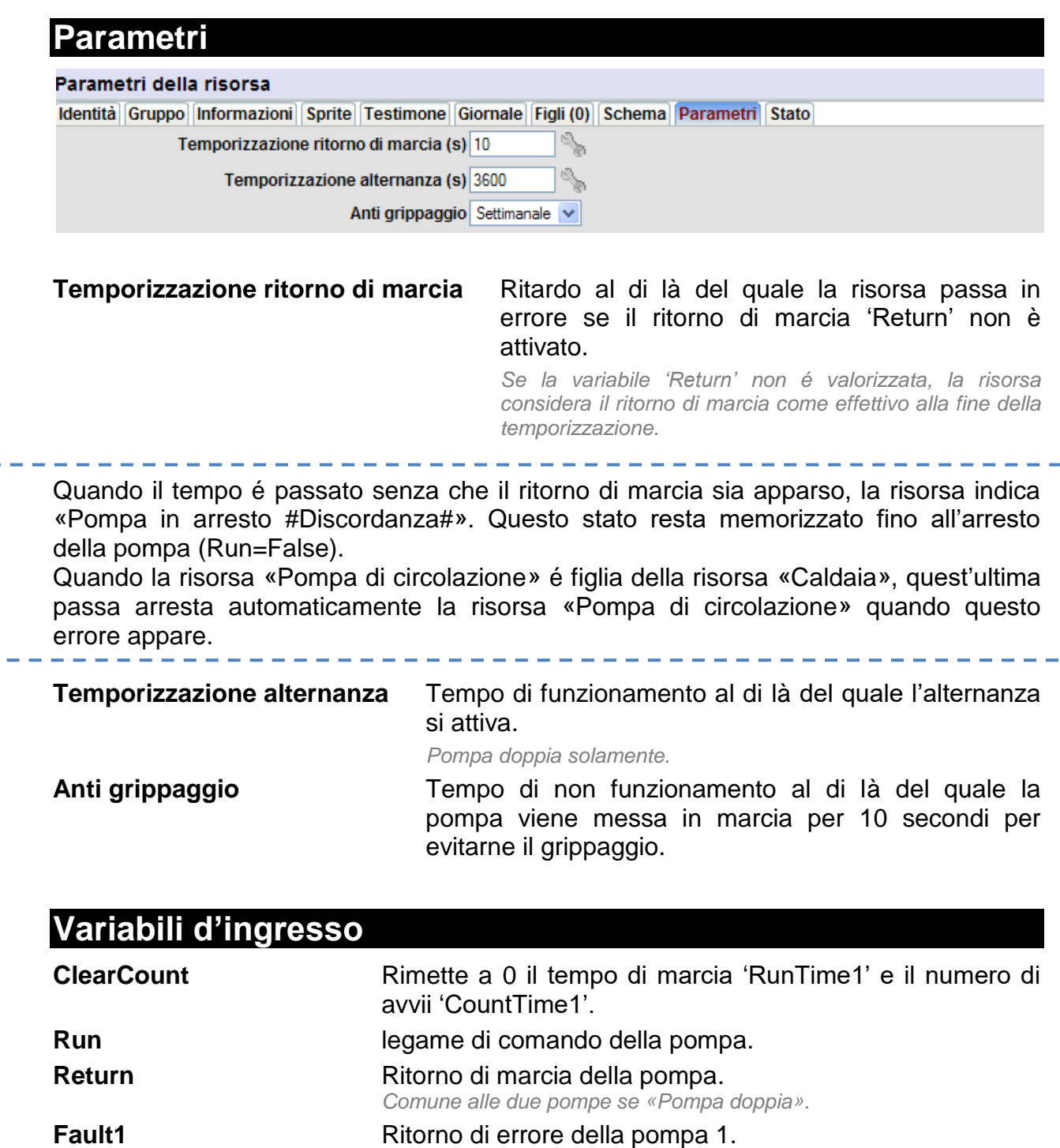

Tel Fax

<span id="page-14-2"></span>**Fault2** Ritorno di errore della pompa 2 (pompa doppia).

Hot-line : +39 011 95 90 117

: +39 011 95 90 256 : +39 011 95 90 115

**RISORSA CALDAIA E CASCATA DI CALDAIE** DTE/0034I *17-01-2014 1.5* Page 15 / 28

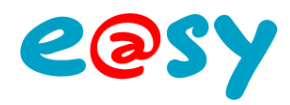

# <span id="page-15-0"></span>**Variabili d'uscita**

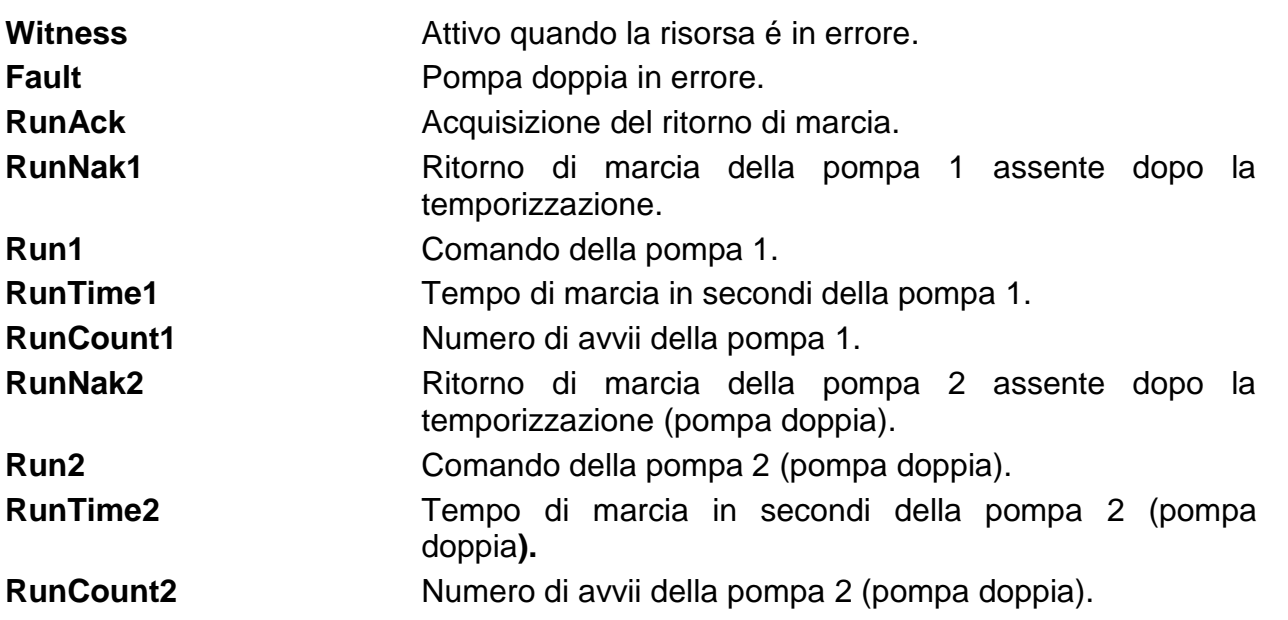

#### **Pompa doppia**

Quando un errore appare su una pompa, questa é messa in arresto e la seconda la sostituisce. Alla scomparsa dell'errore, la pompa con il tempo di funzionamento minore viene messa in marcia.

Quando il legame di comando é attivo (Run=True), la pompa attivata é quella che ha il tempo di funzionamento più basso.

Il ritorno di marcia (Return) é comune alle due pompe. Questo viene dato di norma da un sensore di presenza di flusso.

# <span id="page-15-1"></span>**Stato**

La scheda «Stato» permette di:

- Visualizzare lo stato di funzionamento della pompa.
- Forzare manualmente la marcia e l'arresto.
- Visualizzare il tempo di funzionamento.
- Visualizzare il numero di avvii.

# <span id="page-15-2"></span>**Sprite**

Gli «Sprite» permettono di rappresentare graficamente:

Lo stato della pompa.

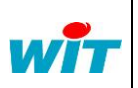

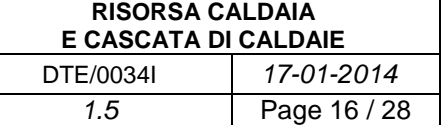

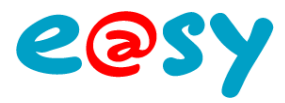

# <span id="page-16-0"></span>**La risorsa Cascata di caldaie**

# <span id="page-16-1"></span>**Presentazione**

Per migliorare il bilancio energetico di un impianto di riscaldamento, é preferibile installare più caldaie di media potenza che una sola di grande potenza. Una sola caldaia entra in funzione per bisogni minimi e nel momento che i bisogni aumentano le altre caldaie vengono sollecitate. In più, se una caldaia si guasta, la continuità del servizio é assicurata dalle altre caldaie.

- La cascata di caldaie é asservita alla temperatura di mandata, la cui misura si rileva tramite una sonda posta sul collettore.
- Le caldaie non prioritarie possono essere isolate idraulicamente da una valvola di cascata per far si che non si comportino come emettitori termici (radiatori).
- Quando una caldaia si arresta, viene avviata una circolazione d'acqua per evitare un surriscaldamento.

La cascata di caldaie ha come funzione di:

- *● Produrre* una temperatura di mandata uguale alla consegna.
- *● Adattare* l'ordine di marcia/arresto delle caldaie.
- Assicurare la produzione in caso di errore di una o più caldaie.

Per farlo la cascata di caldaie agisce su:

- L'autorizzazione di funzionamento (Authorize) delle risorse Caldaia: 4 al massimo.
- La temperatura di consegna dei bruciatori (StartSP) delle risorse Bruciatore.

L'autorizzazione di funzionamento delle caldaie é gestito secondo:

*Gli scenari* che definiscono la cronologia della messa in marcia delle caldaie.

Esempio:

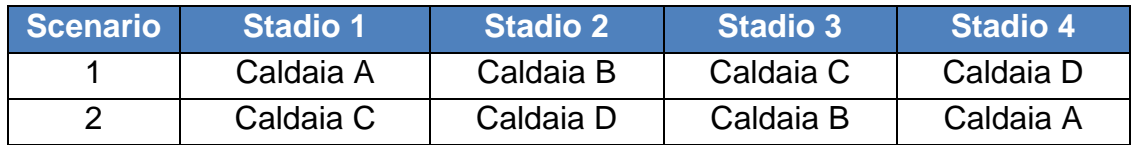

La scelta dello scenario può essere fatta in modo automatico (planning, condizioni climatiche, …) o manuale.

- *● L'isteresi* delle risorse bruciatore che gestisce il trigger di attivazione/disattivazione degli stadi. L'isteresi della cascata passa il controllo a ognuna delle caldaie. Queste sono autonome nella gestione del loro bruciatore.
- *● Gli errori* che portano una caldaia all'impossibilità di funzionare. In caso di guasto di una caldaia, la caldaia dello stadio seguente la sostituisce.

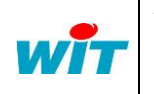

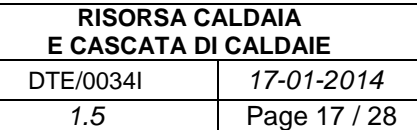

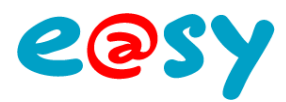

La risorsa «Cascata di caldaie» é disponibile nella cartella HVAC dell'e@sy. Per crearla, scegliere la risorsa e poi cliccare sul bottone «Aggiungere una risorsa».

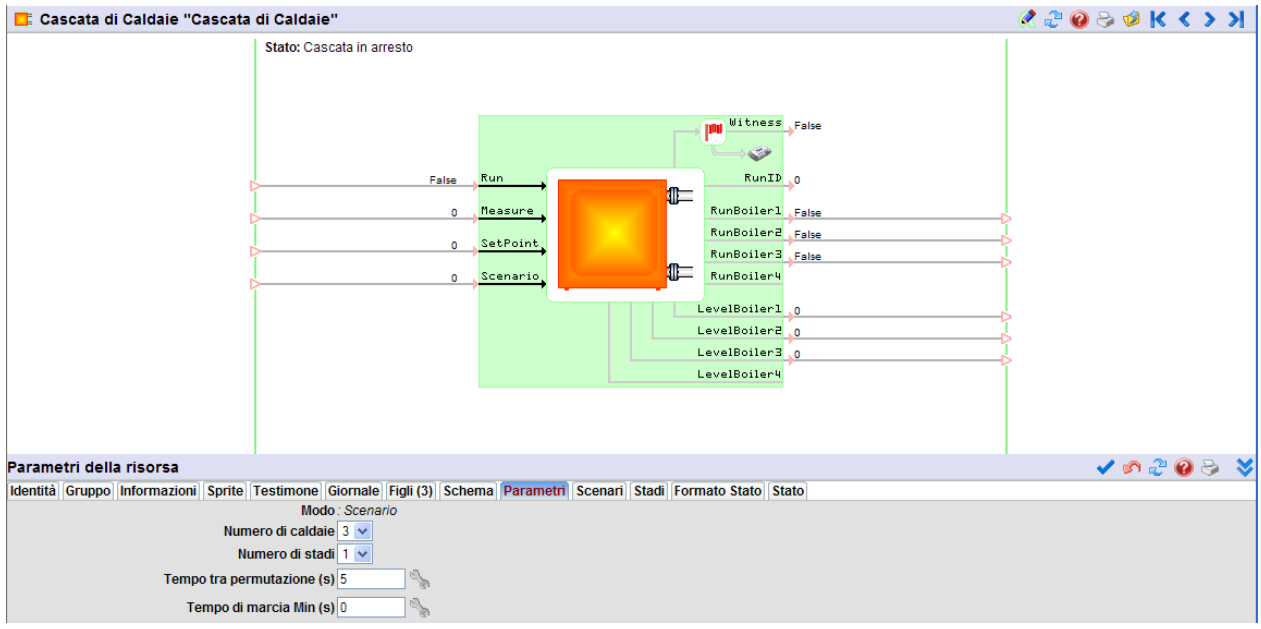

Dopo aver aggiunto la risorsa, lo step successivo é quello di selezionare il numero di caldaie che deve essere gestito dalla cascata.

<span id="page-17-0"></span>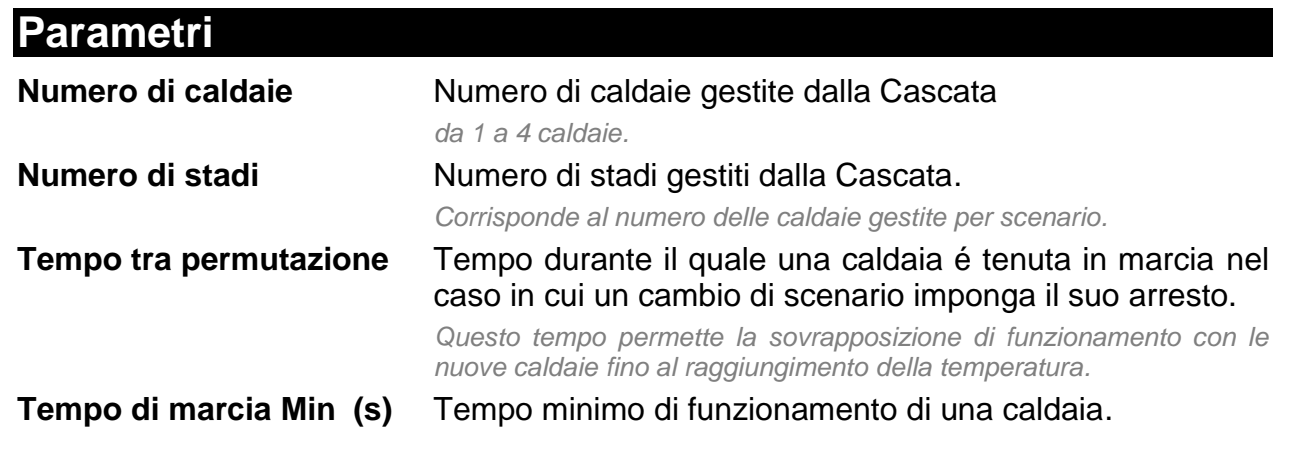

Se la cascata è in marcia, lo stadio 1 è sempre avviato.

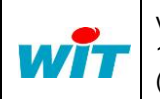

Via Ferrero 10 10098 Cascine Vica Rivoli (To) [http://www.wit-italia.com](http://www.wit-italia.com/) Tel Fax

Hot-line : +39 011 95 90 117 : +39 011 95 90 256 : +39 011 95 90 115

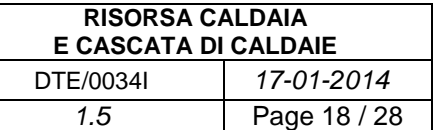

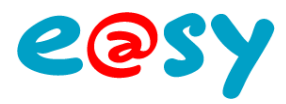

Nessuna Caldaia V

# <span id="page-18-0"></span>**Scenario**

Lo scenario definisce l'ordine di messa in marcia delle caldaie per stadi; lo stadio 1 corrisponde alla caldaia prioritaria (funzionamento permanente).

Parametri della risorsa

Identità Gruppo Informazioni Sprite Testimone Giornale Figli (3) Schema Parametri Scenari Stadi Formato Stato Stato ্র স Nemo del scenario Stadio 1 Stadio 2  $\blacktriangledown$ Nessuna Caldaia V Scenario 1 Estate Caldaia 1

Invemo

L'aggiunta di uno scenario si fa attraverso l'icona . La cancellazione dell'ultimo scenario creato si esegue attraverso l'icona . Il numero massimo di scenari è 8. Ogni scenario é definito da un nome e da una caldaia associata ad ogni stadio.

Caldaia 2

 $\overline{\mathbf{v}}$ 

# <span id="page-18-1"></span>**Stadi**

La scheda «Stadi» permette di definire i parametri di attivazione degli stadi.

Scenario<sub>2</sub>

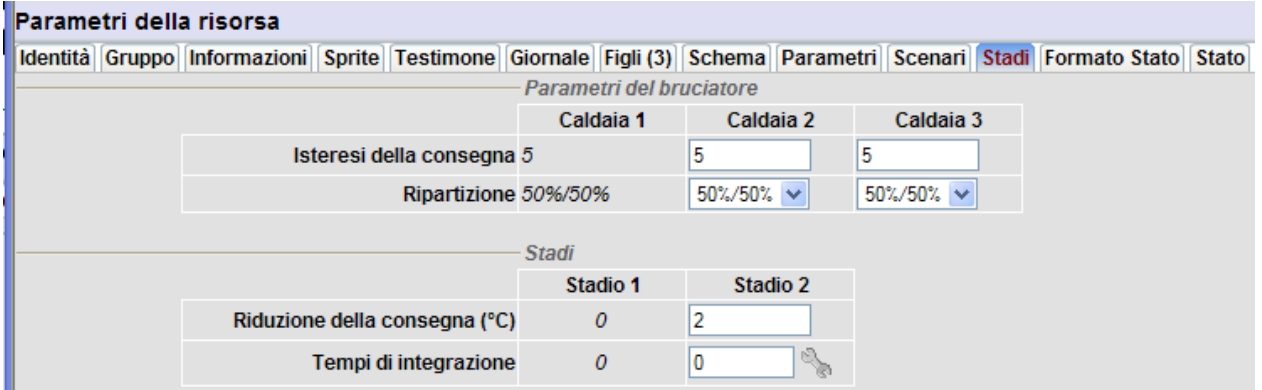

Quando le risorse Caldaia gestiscono il loro bruciatore (risorsa bruciatore figlia della risorsa caldaia), l'attivazione degli stadi dipende dai parametri d'isteresi dei loro bruciatori.

In caso contrario, l'attivazione degli stadi si fa secondo l'isteresi e la ripartizione definiti in questa scheda.

#### **Parametri del bruciatore**

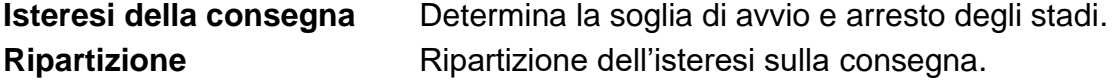

#### **Stadi**

**Riduzione della consegna** Permette di definire la temperatura di consegna per i bruciatori delle caldaie degli stadi da 2 a 4.

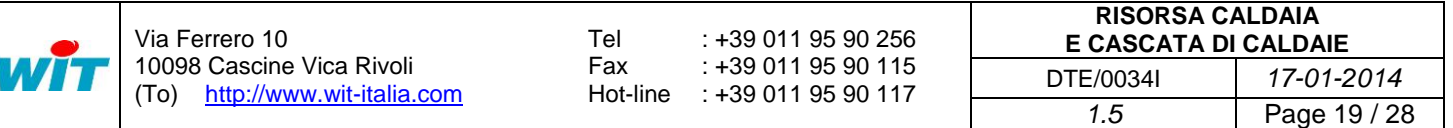

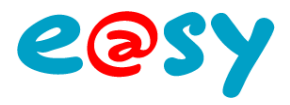

*Questo spostamento di consegna assicura un collegamento progressivo e successivo delle caldaie.*

**Tempi di integrazione** Tempo durante il quale la richiesta di attivazione di uno stadio deve essere mantenuta per autorizzare il funzionamento della caldaia corrispondente allo stadio.

*Permette di evitare avvii intempestivi*

<span id="page-19-0"></span>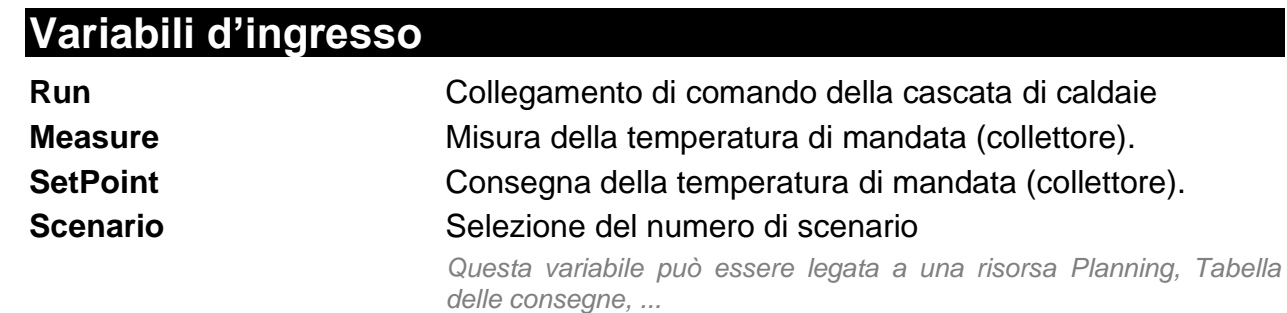

Quando la variabile 'Scenario' é impostata da un'altra risorsa, non é più possibile forzare manualmente lo scenario dalla scheda «Stato» della risorsa «Cascata di caldaie».

<span id="page-19-1"></span>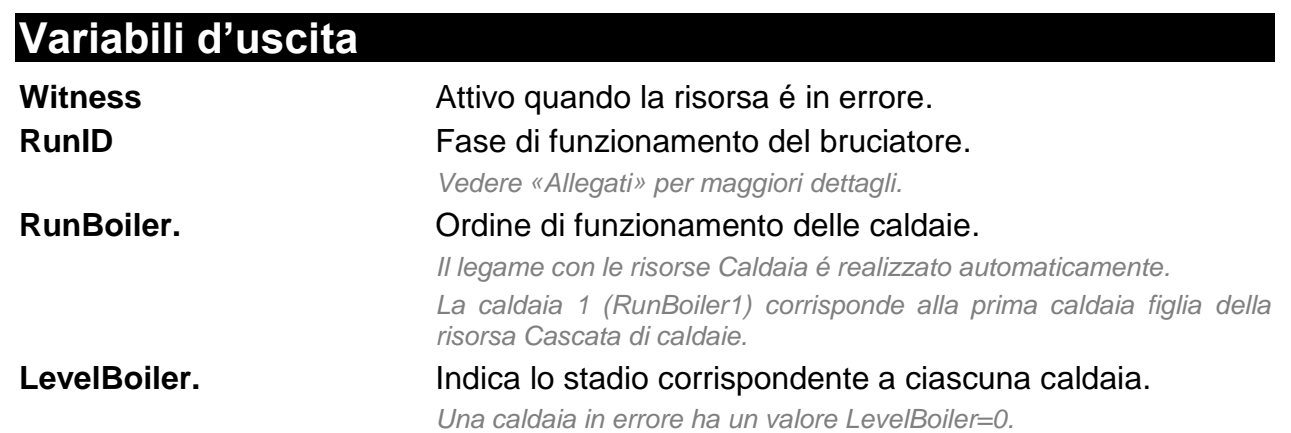

# <span id="page-19-2"></span>**Stato**

La scheda «Stato» permette di:

- Visualizzare lo stato di funzionamento dalla Cascata di caldaie.
- Visualizzare lo scenario in corso.
- Cambiare di scenario (se la variabile 'Scenario' non è impostata)

# <span id="page-19-3"></span>**Sprite**

Questa risorsa non dispone di Sprite.

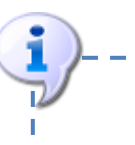

La caldaia di stadio n+1 non può essere autorizzata a funzionare de la caldaia dello stadio (n) è in arresto.

--------------

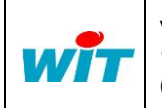

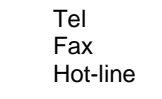

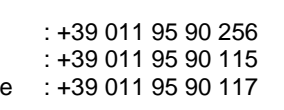

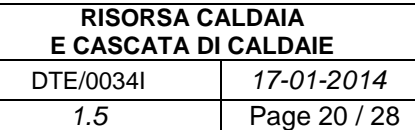

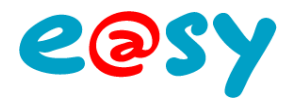

# <span id="page-20-0"></span>**Esempio**

Di seguito, un esempio rappresentativo di una Cascata di 3 caldaie.

#### **Parametri della Cascata di caldaie**

#### **Parametri**

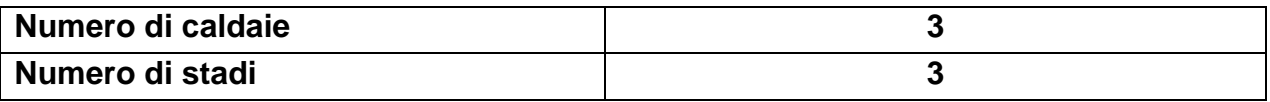

#### **Scenari**

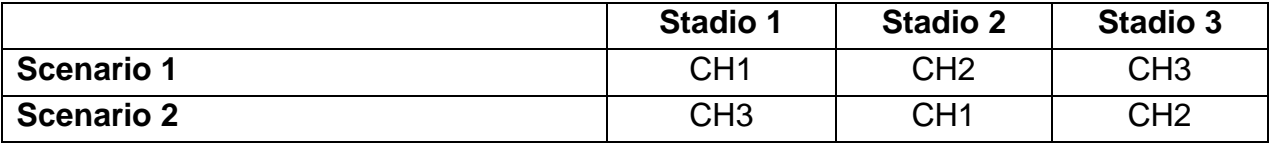

#### **Stadi**

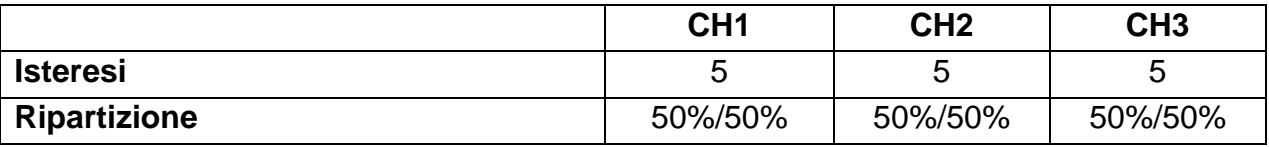

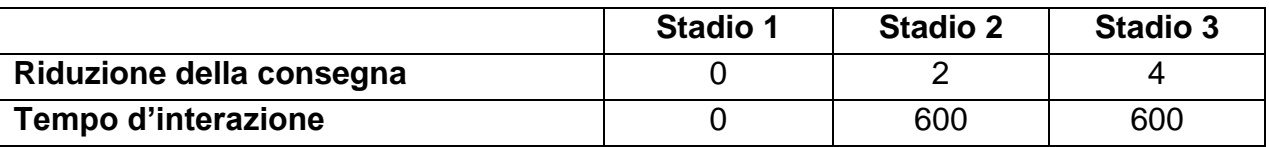

#### **Rappresentazione**

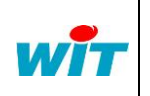

Via Ferrero 10 10098 Cascine Vica Rivoli (To) [http://www.wit-italia.com](http://www.wit-italia.com/) Tel Fax

Hot-line : +39 011 95 90 117 : +39 011 95 90 256 : +39 011 95 90 115

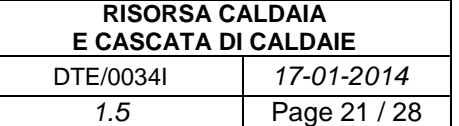

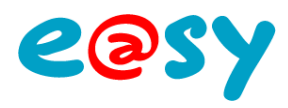

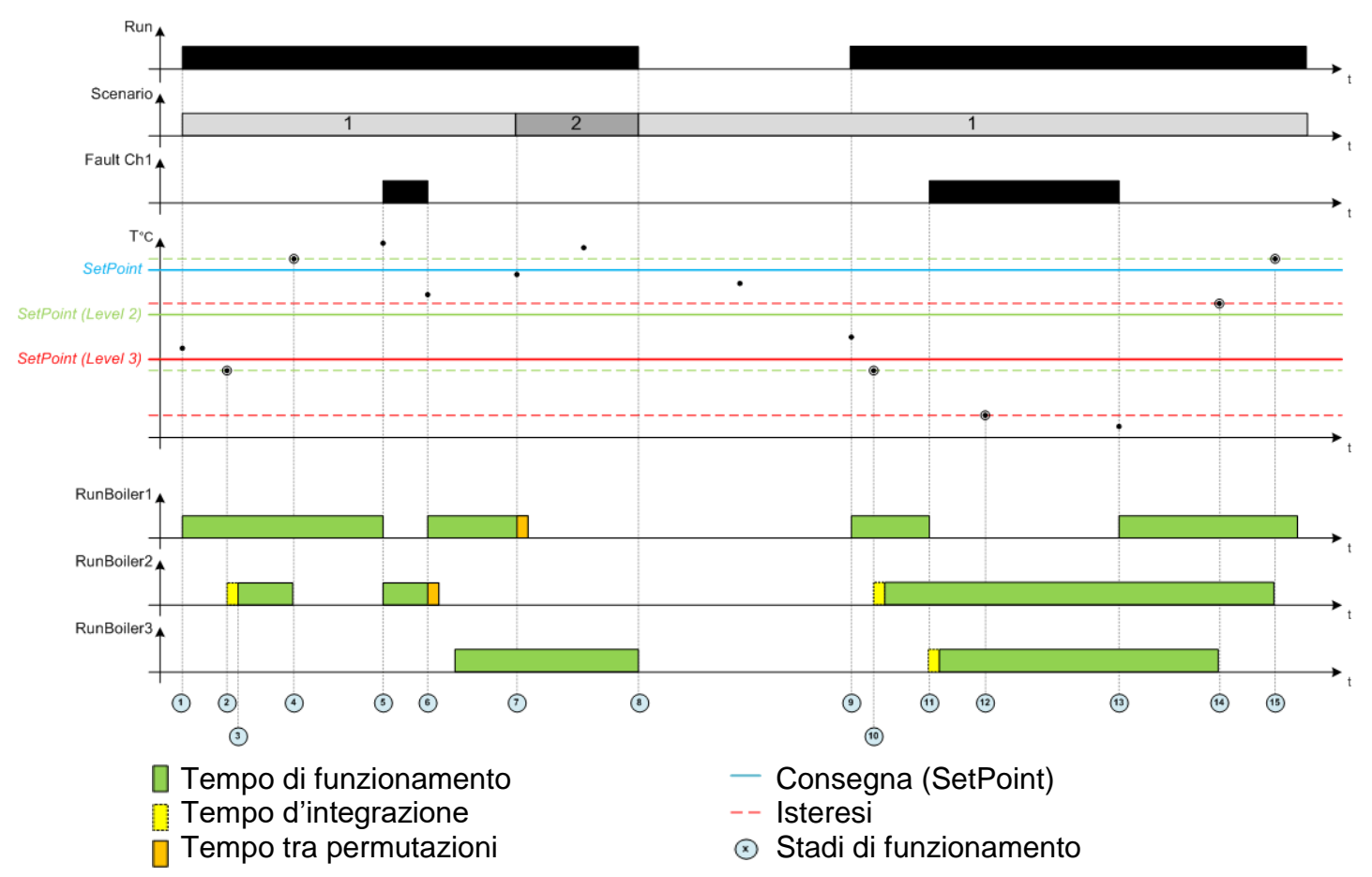

#### **Descrizione degli step di funzionamento**

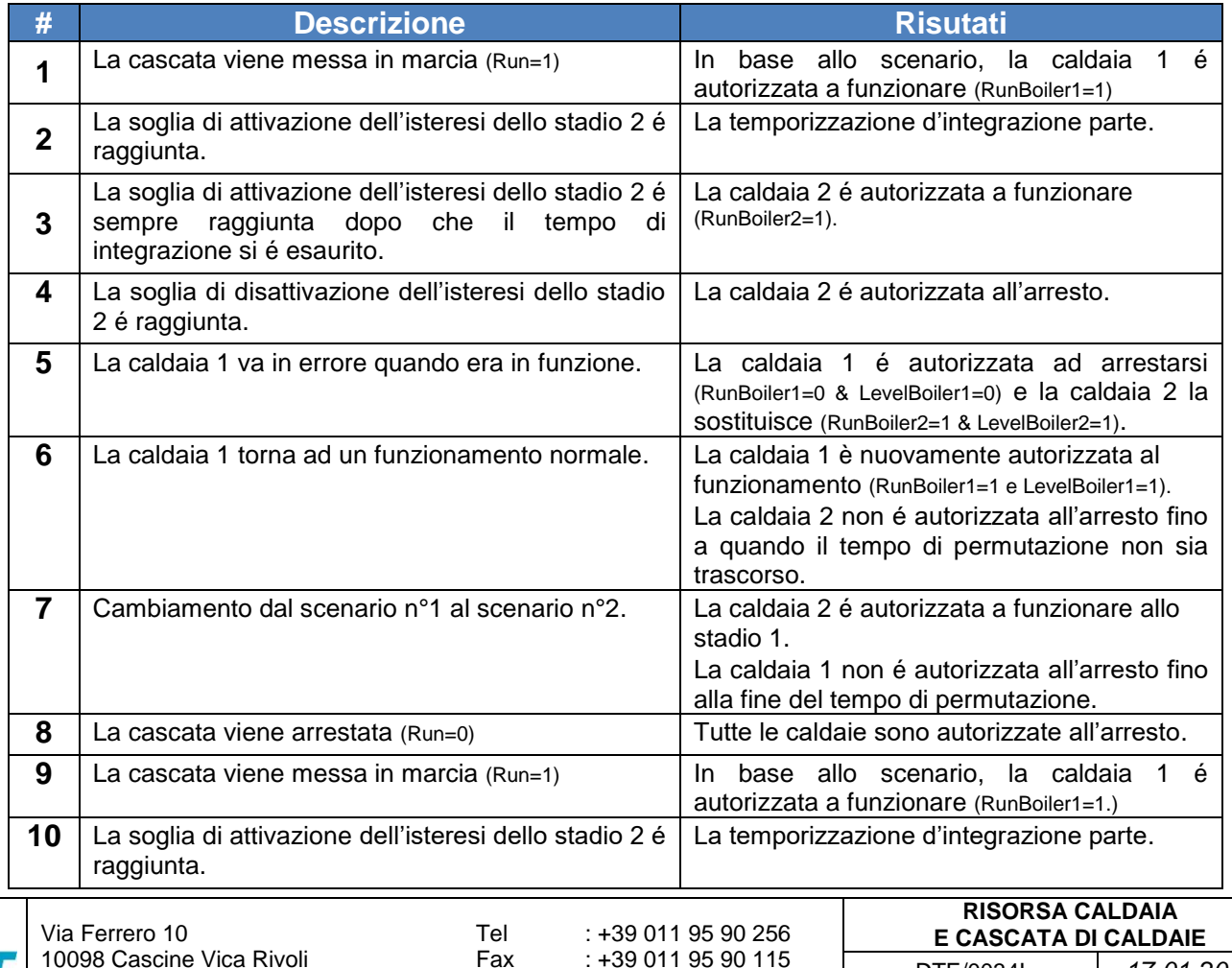

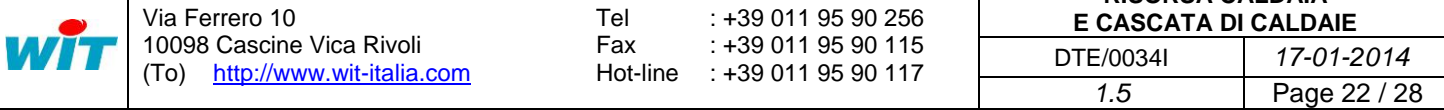

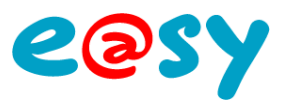

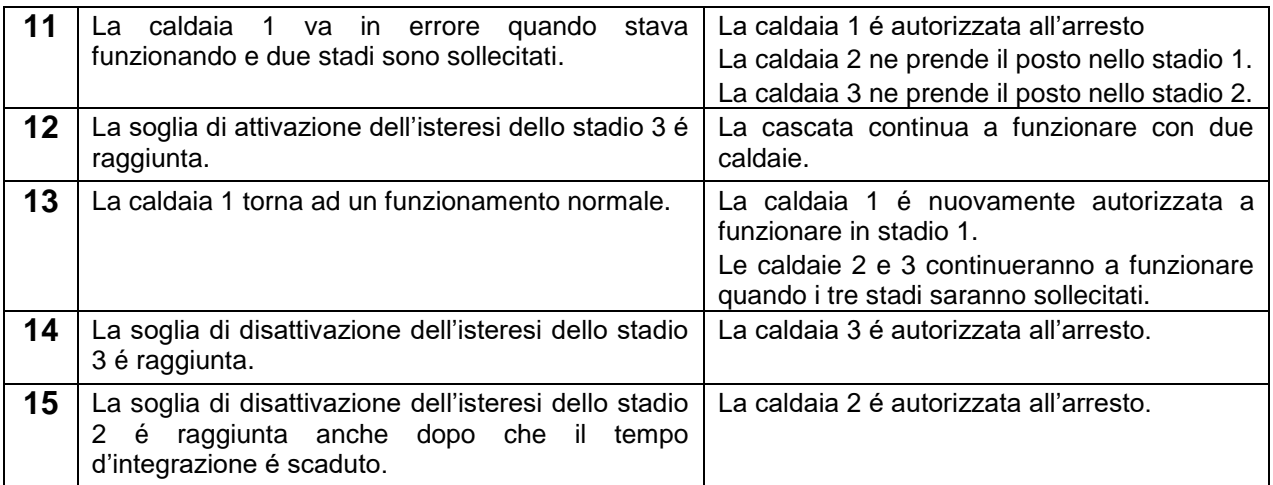

# <span id="page-22-0"></span>**Allegati**

# <span id="page-22-1"></span>**Valori RunID**

#### **Risorsa Caldaia**

#### **Modo Carico**

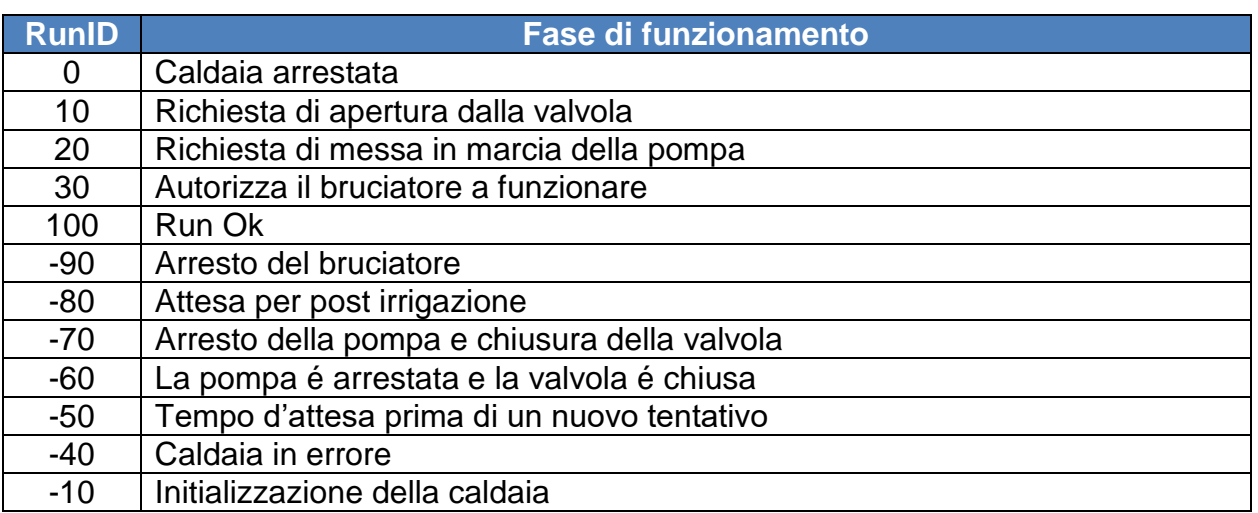

# **Mode Riciclaggio**

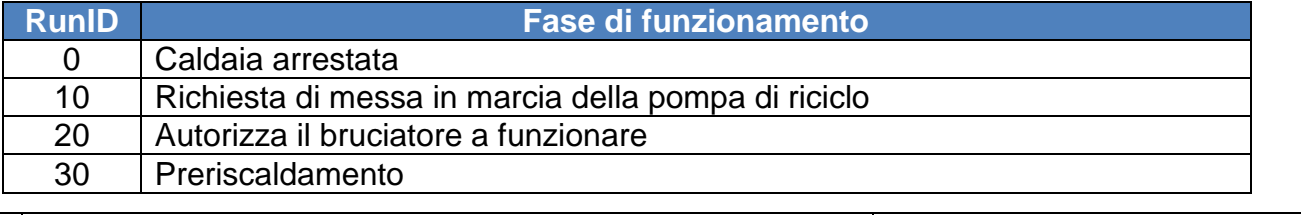

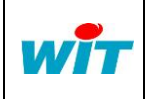

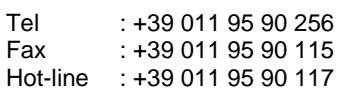

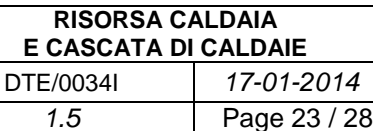

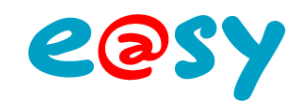

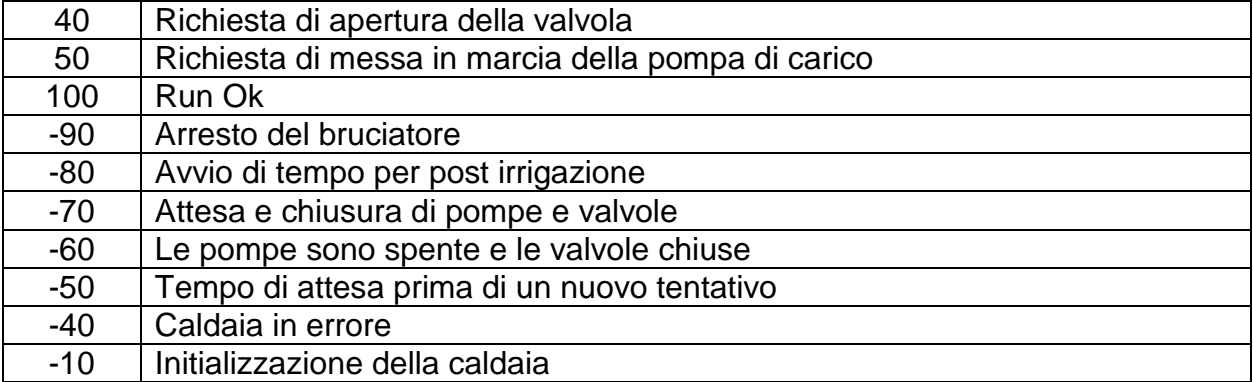

# **Risorsa Cascata di caldaie**

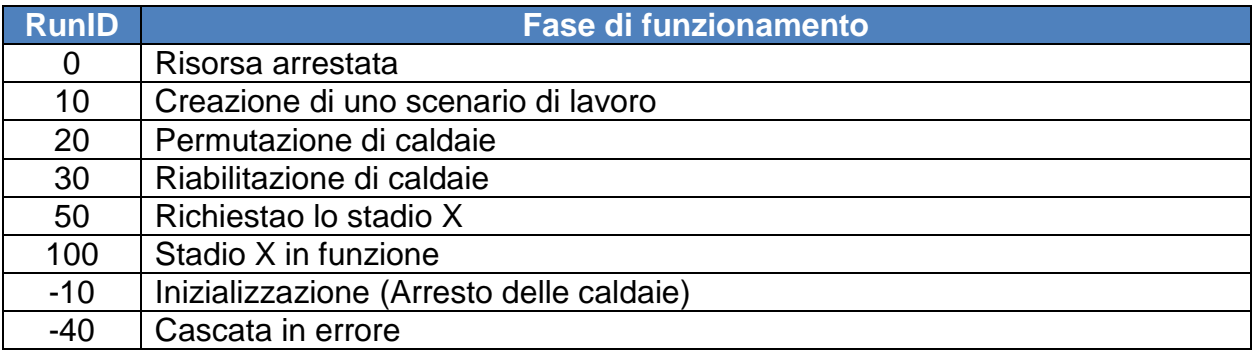

# **Risorsa Valvola 2 vie**

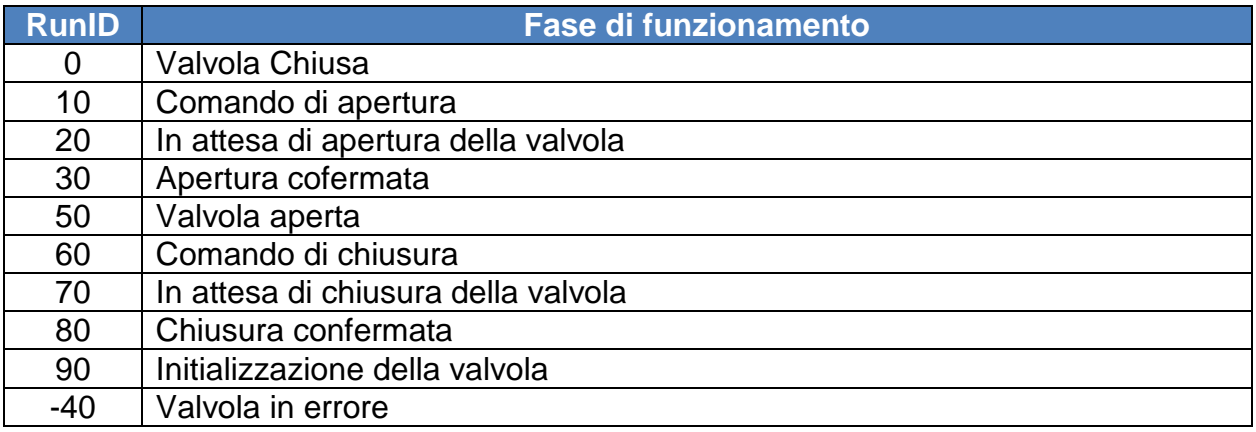

# **Risorsa Bruciatore**

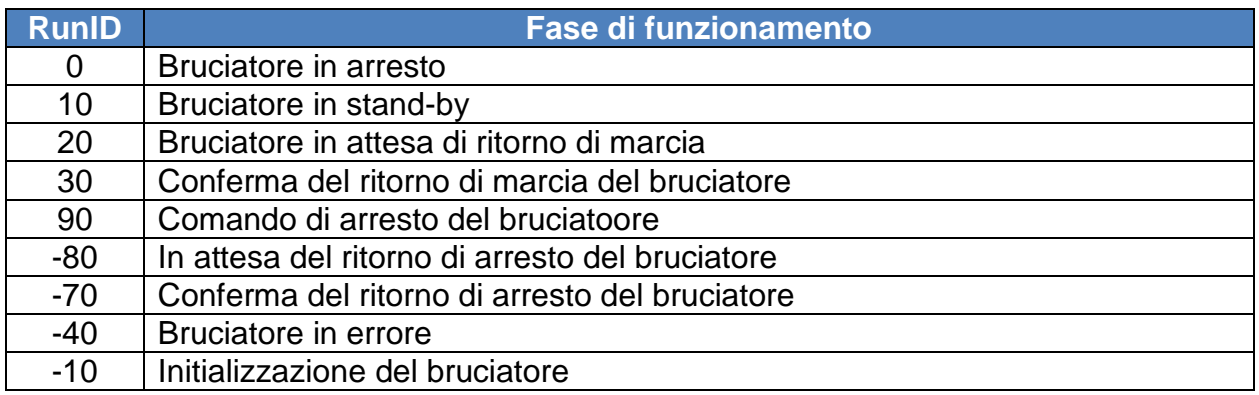

#### **Se Bruciatore a 1 stadio**

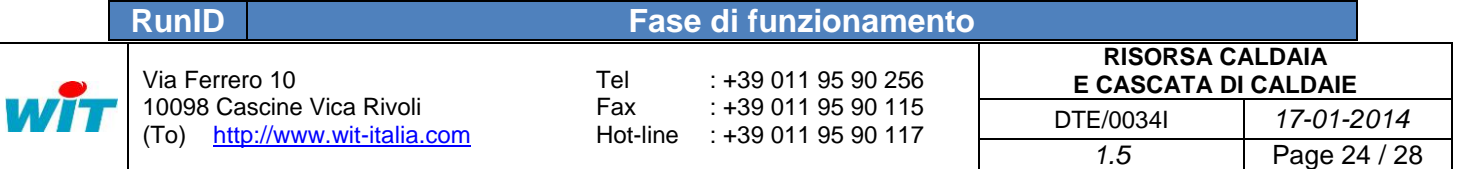

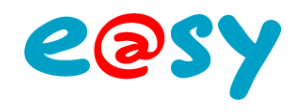

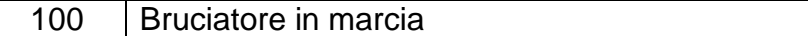

#### **Se Bruciatore a 2 stadi**

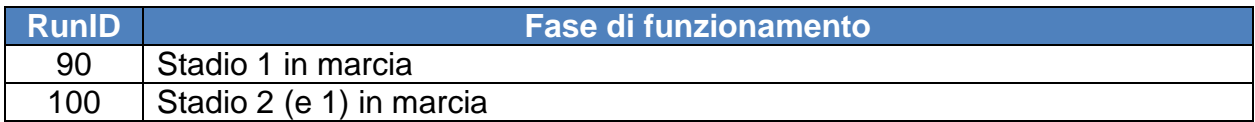

#### **Se Bruciatore modulante**

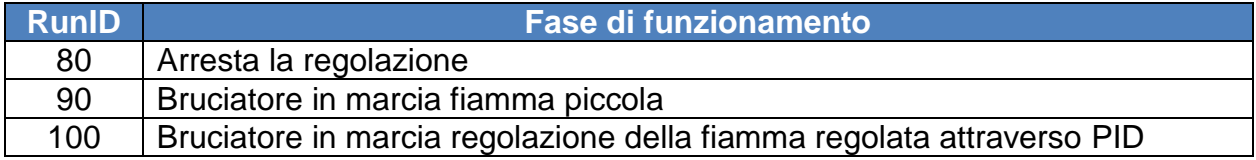

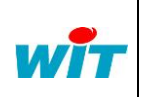

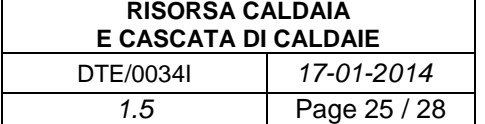

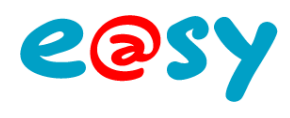

# <span id="page-25-0"></span>**Diagrammi di funzionamento**

### **Risorsa Caldaia Modo Carico**

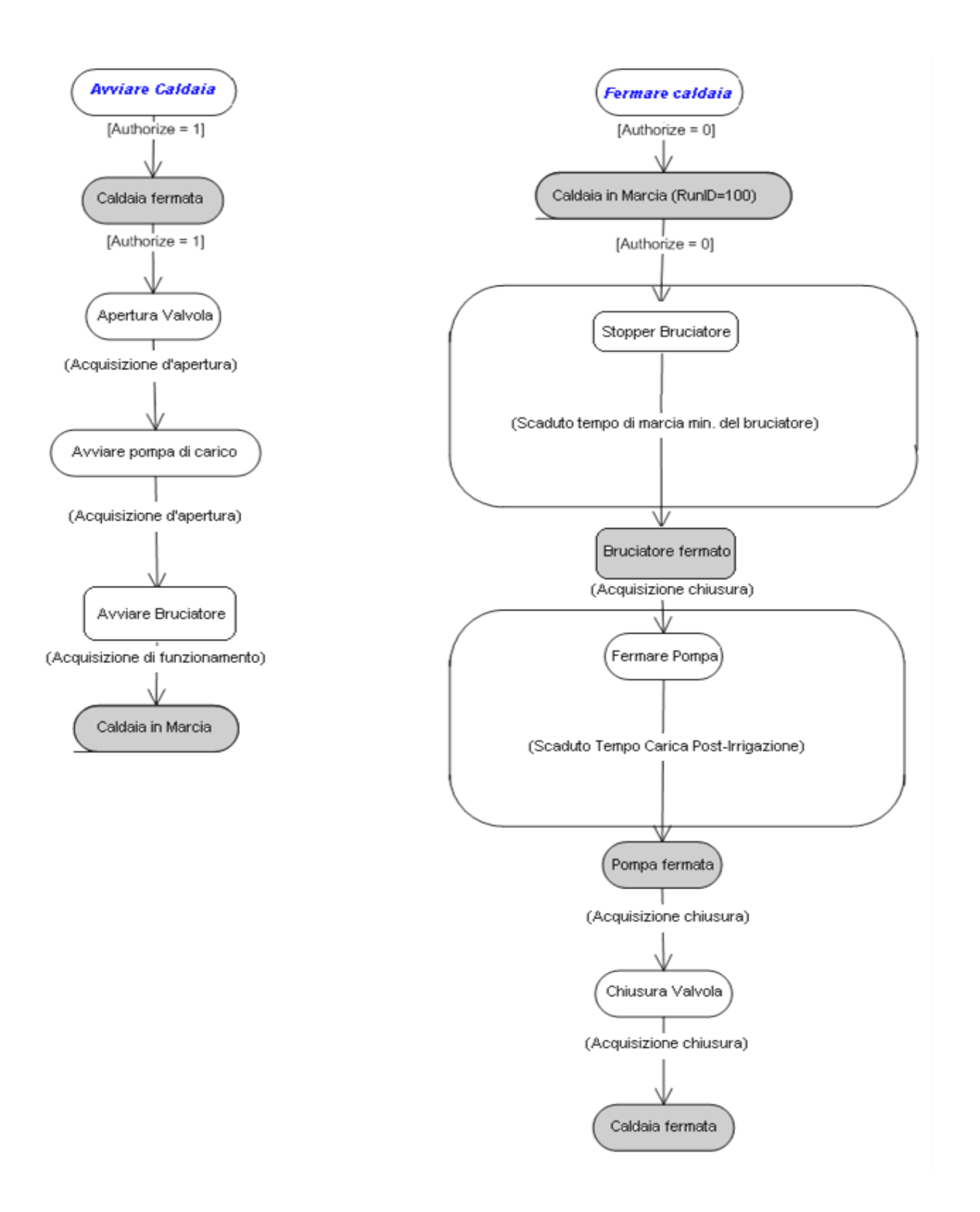

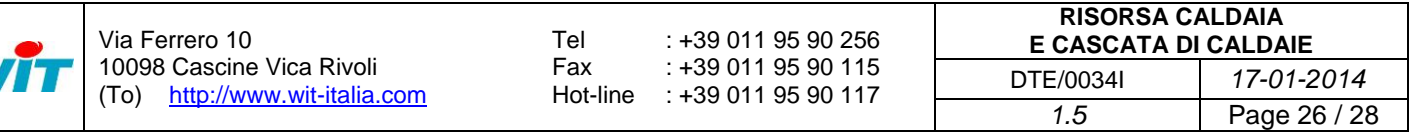

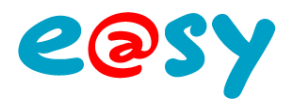

#### **Modo Ricircolo**

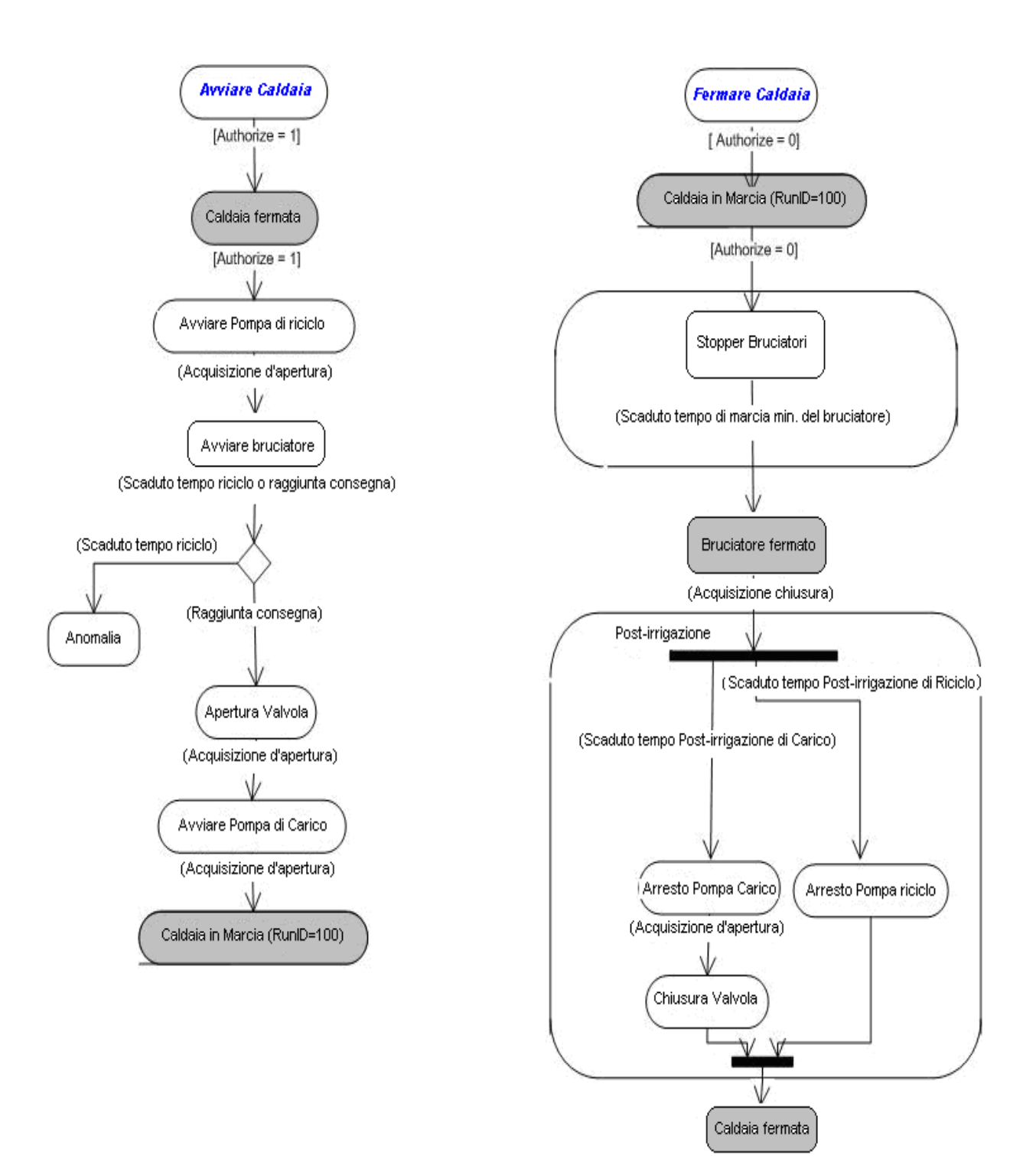

Via Ferrero 10 10098 Cascine Vica Rivoli (To) [http://www.wit-italia.com](http://www.wit-italia.com/) Tel Fax Hot-line : +39 011 95 90 117 : +39 011 95 90 256 : +39 011 95 90 115 **RISORSA CALDAIA E CASCATA DI CALDAIE** DTE/0034I *17-01-2014 1.5* Page 27 / 28

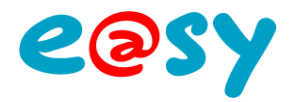

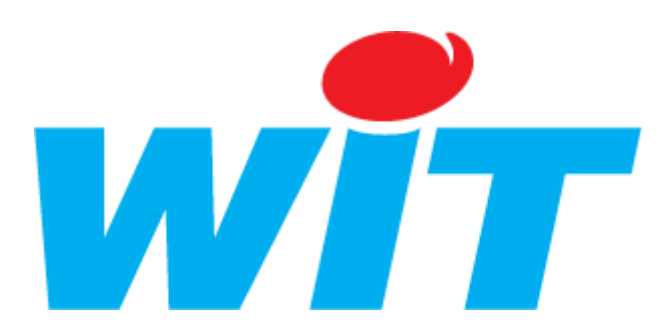

WIT Italia - Via Ferrero 10 – 10098 Cascine Vica Rivoli (To) Tél: +39 011 95 90 256 – Fax: +39 011 95 90 115

SUPPORTO TECNICO

E-mail : [hot-line@wit-italia.com](mailto:hot-line@wit-italia.com) Internet : http://www.wit-italia.com

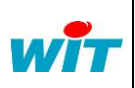

Via Ferrero 10 10098 Cascine Vica Rivoli (To) [http://www.wit-italia.com](http://www.wit-italia.com/) Tel Fax

Hot-line : +39 011 95 90 117 : +39 011 95 90 256 : +39 011 95 90 115

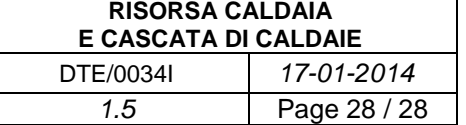